# EXHIBIT "A"

[Dockets.Justia.com](http://dockets.justia.com/)

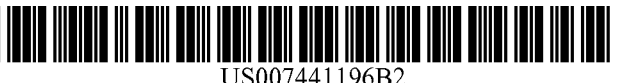

## (12) **United States Patent (10) Patent No.: US 7,441,196 B2**

#### **(54) APPARATUS AND METHOD OF MANIPULATING A REGION ON A WIRELESS DEVICE SCREEN FOR VIEWING, ZOOMING AND SCROLLING INTERNET CONTENT**

- (75) Inventors: **Elliot A. Gottfurcht,** Pacific Palisades, CA (US); **Grant E. Gottfurcht,** Pacific Palisades, CA (US); **Albert-Michel C. Long,** Irvine, CA (US)
- (73) Assignees: **Elliot Gottfurcht,** Pacific Palisades, CA (US); **Marlo Longstreet 2003 Irrevocable Trust,** Pacific Palisades, CA (US); **Grant Gottfurcht 2003 Irrevocable Trust,** Pacific Palisades, CA (US)
- ( \* ) Notice: Subject to any disclaimer, the term of this patent is extended or adjusted under 35 U.S.C. 154(b) by 0 days.

This patent is subject to a terminal disclaimer.

- (21) Appl. No.: **11/373,324**
- (22) Filed: **Mar. 13, 2006**

#### (65) **Prior Publication Data**

US 2006/0212811 Al Sep. 21, 2006

#### **Related U.S. Application Data**

- (63) Continuation of application No. 09/518,015, filed on Mar. 3, 2000, now Pat. No. 7,020,845, which is a continuation-in-part of application No. 09/440,214, filed on Nov. 15, 1999, now Pat. No. 6,600,497.
- **(51) Int. Cl.**
- *G06F 3/00* (2006.01)
- **(52) U.S. Cl. ....................... 715/740;** 715/730; 715/760

## **(45) Date of Patent:**

(58) **Field of Classification Search ................** 715/700, 715/733-740, 760

See application file for complete search history.

#### (56) **References Cited**

#### U.S. PATENT DOCUMENTS

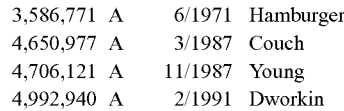

#### (Continued)

#### FOREIGN PATENT DOCUMENTS

CA 2001263 4/1990

#### (Continued)

#### OTHER PUBLICATIONS

Chieko Asakawa, "User Interface of a Home Page Reader," Apr. 15, 1998, 8 pages, Assets '98, Marina del Rey, California.

(Continued)

Primary Examiner-Simon Ke (74) *Attorney, Agent, or Firm*—SoCal IP Law Group LLP; Steven C. Sereboff; John E. Gunther

#### (57) **ABSTRACT**

A method and apparatus of simplified navigation. A web page is provided having a link to a sister site. The sister site facilitates simplified navigation. Pages from the sister site are served responsive to actuation of the sister site link. In one embodiment, the sister site includes matrix pages to permit matrix navigation.

#### **76 Claims, 28 Drawing Sheets**

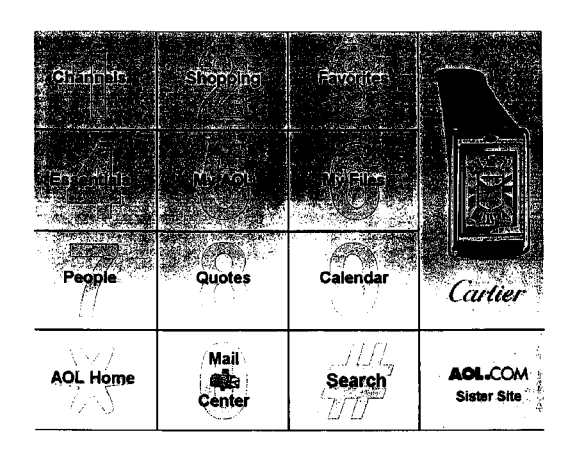

## U.S. PATENT DOCUMENTS

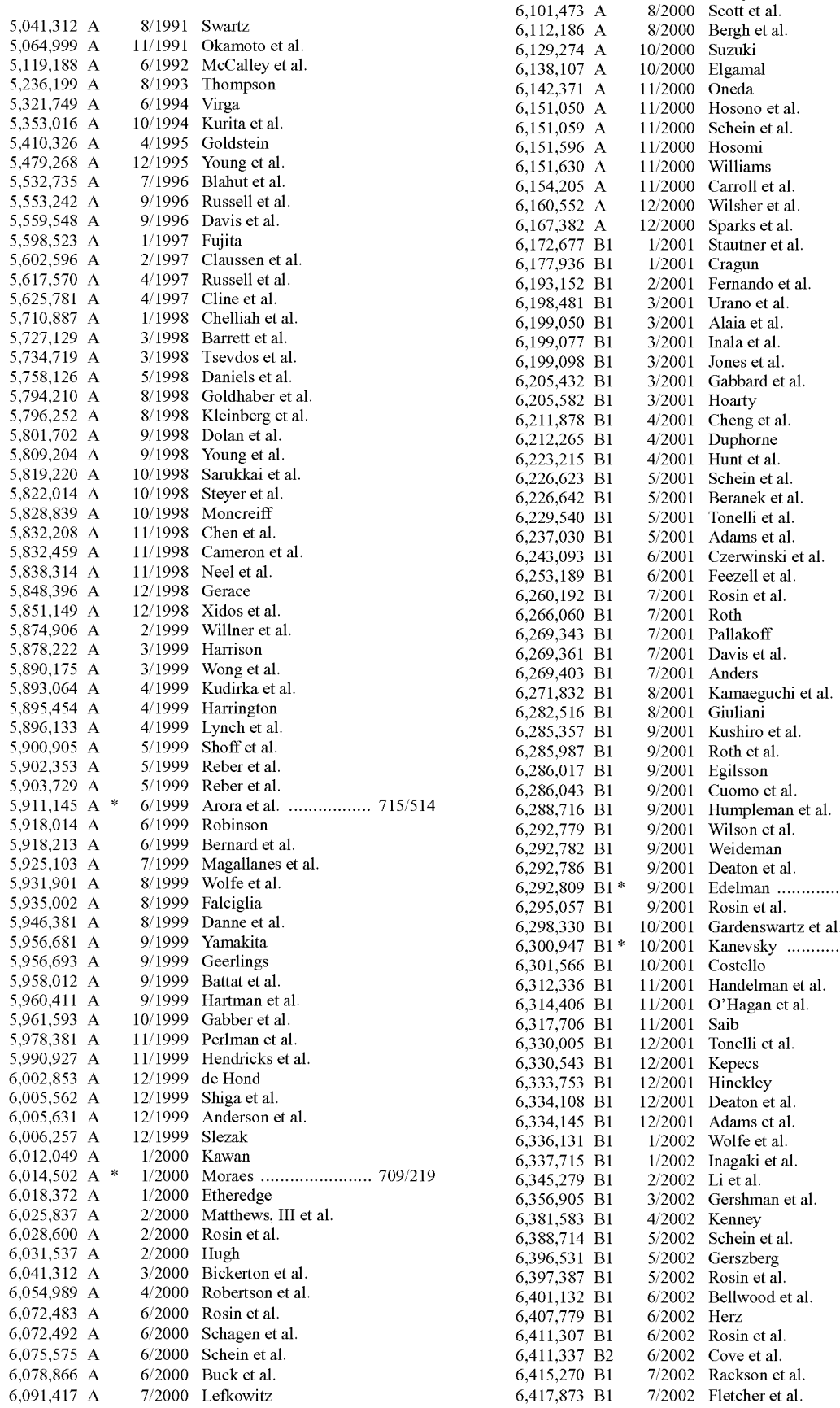

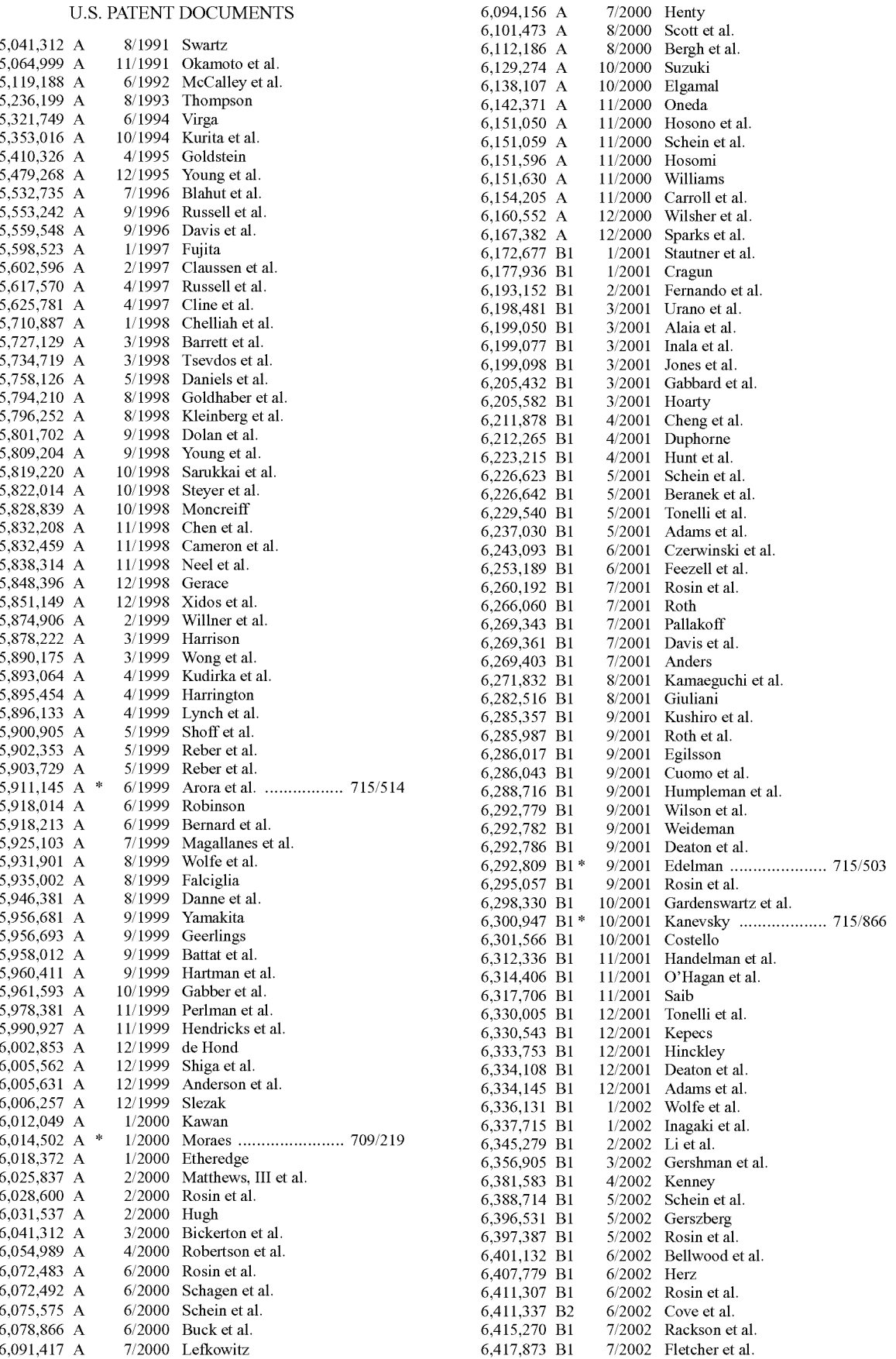

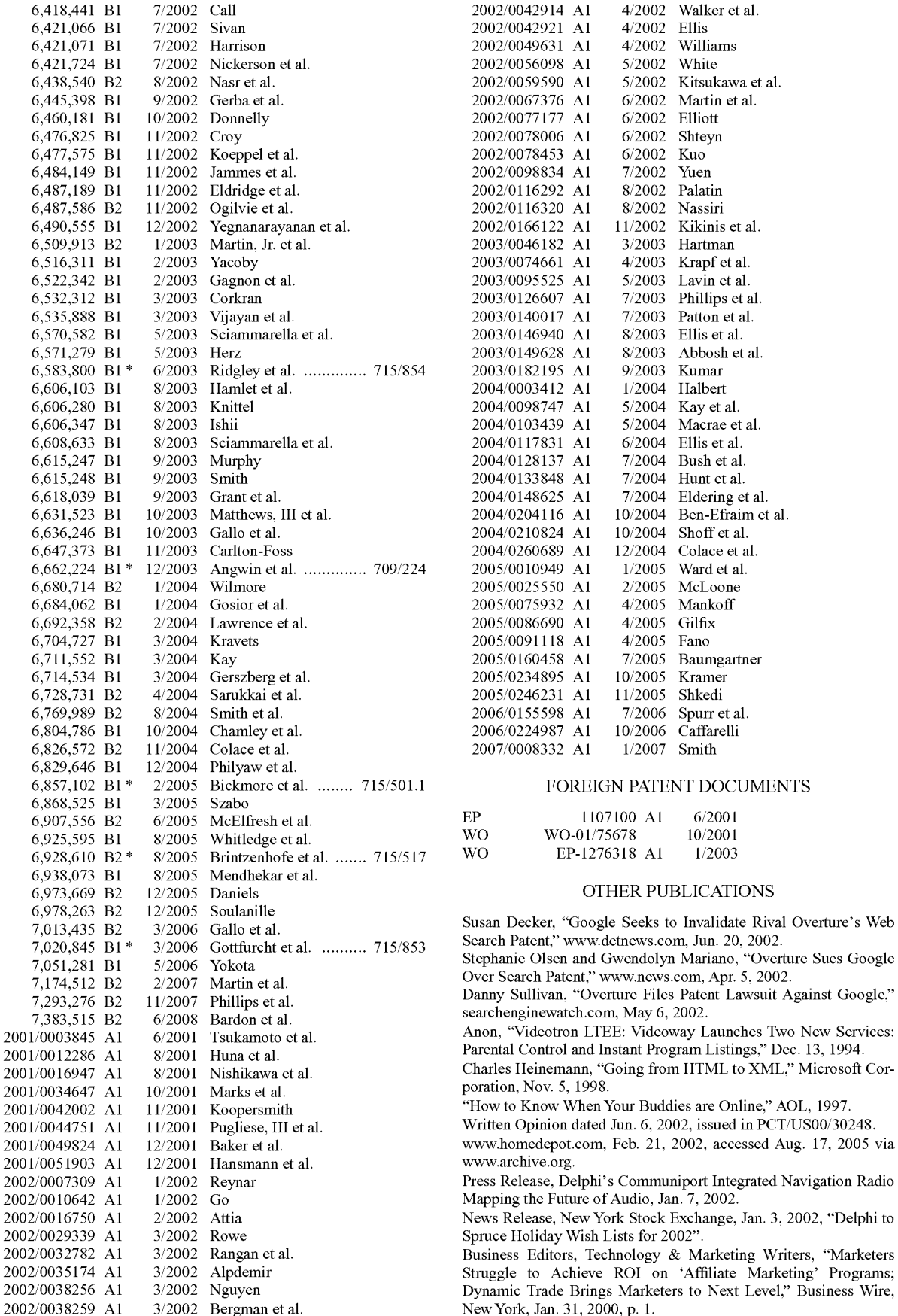

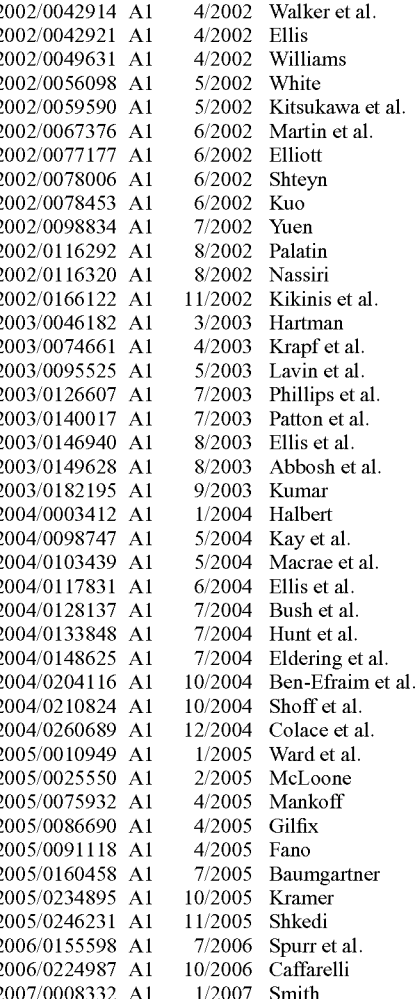

#### FOREIGN PATENT DOCUMENTS

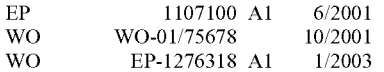

#### OTHER PUBLICATIONS

Susan Decker, "Google Seeks to Invalidate Rival Overture's Web Search Patent," www.detnews.com, Jun. 20, 2002.

Stephanie Olsen and Gwendolyn Mariano, "Overture Sues Google Over Search Patent," www.news.com, Apr. 5, 2002.

Danny Sullivan, "Overture Files Patent Lawsuit Against Google," [searchenginewatch.com](http://searchenginewatch.com), May 6, 2002.

"How to Know When Your Buddies are Online," AOL, 1997.

[www.archive.org](http://www.archive.org).

Mapping the Future of Audio, Jan. 7, 2002.

2002/0035174 Al 3/2002 Alpdemir Struggle to Achieve ROI on 'Affiliate Marketing' Programs; 2002/0038256 Al 3/2002 Nguyen Dynamic Trade Brings Marketers to Next Level," Business Wire, New York, Jan. 31, 2000, p. 1.

[www.walmart.com](http://www.walmart.com), Mar. 31, 2001, accessed Sep. 1, 2005 via www. [archive.org](http://www.archive.org) .

Julie Newman and Kenneth A. Kozar, "A Multimedia Solution to Productivity Gridlock: A Re-Engineered Jewelry Appraisal System at Zale Corporation," MIS Quarterly, Minneapolis, Mar. 1994, vol. 18, Issue 1, p. 21.

Definition of "interface" (n), Microsoft Press Computer Dictionary, 3rd ed. (Redmond WA: Microsoft Press, 1997).

Business Editors/Hi-Tech Writers, "Paytrust.com Launches Highly Rewarding Affiliate Program," Business Wire, New York, Sep. 15, 1999, p. 1 (recovered from ProQuest database Mar. 4, 2006).

"Handhelds get better net compatibility," Paul McDougall; Information Week; Oct. 11, 1999, p. 28.

"IBM Speeding up Web data for sub-PC clients," marc Songini; Network World; Sep. 27, 1999, p. 8.

"Internet by Proxy"; Amy Helen Johnson; Computerworld; Aug. 30, 1999; 33, 35; p. 66.

"Riverbed Aims Small"; Aaron Ricadela; Information Week; Jul. 26, 1999; 745; p. 24.

"Extending the Internet" Steve Zurier; InternetWeek. Manhasset; Jun. 21, 1999, Iss. 770; p. 49.

"Enterprise resource planning goes mobile" ; Stannie Holt, et al., InfoWorld, Sep. 6, 1999; 21, 36, p. 12.

"Client-Server Computing in Mobile Environments" Jin Jung; Abdelsalam (SUMI) Helal and Ahmed Elmagarmid; ACM Computing Surveys, vol. 31, No. 2, Jun. 1999.

"AvantGo server eases handheld access to enterprise applications" Jason Meserve; Network World; Sep. 6, 1999; 16, 36; ABI/Inform Global p. 21.

"Tougher Web-Site Coding" Jason Levitt; InformationWeek; Mar. 8, 1999; 724, p. 51.

"New Web Whopper"; Joshua Piven; Computer Technology Review; Sep. 1999; 19, 9; p. 1.

"Wireless Markup Language as a Framwork for Interaction with Mobile Computing Communication Device" Jo Herstad, et al., Proceedings of the First Workshop on Haman Computer Ineraction with Mobile Devices; http://www.dcs.gla.ac.uk/johnson/papers/mobile/ HCIMD1.html (66 of of 80) Jun. 7, 2006 7:30:35am.

"In the Palm ofYour Hand"; Kimberly Patch and Eric Smalley; Power Source; WebBusiness Magazine; May 1, 1999.

"Oasis 1.0 Offers 'Author ONce, View Anywhere' Solution"; Anonymous; Information Today; Mar. 1999, 16, 3; p. 41.

Telecommunications (A Special Report): The Users—In the Palm of Your Hand: Companies are searching to fit the Web on the screens of hand-held gadgets Lisa Bransten; Sep. 20, 1999; Handheld computers, Internet Access, Series & special reports, Wireless communications.

"Spyglass Readies Technology Blitz" Michael Kanellos; Computer Reseller News; Dec. 9, 1996; 714; p. 24.

"Sprint Brings the Power of the Wireless Internet to the Palm ofYour Hand With the Introduction of the Sprint PCS Wireless Web—Company Business and Marketing" Edge: Work-Group Computing Report; Aug. 16, 1999.

"West: A Web Browser for Small Terminals" S. Bjork, et al.; CHI Letters vol. 1, 1 pp. 187-196.

"Wireless Application Protocol WAP 2.0; Technical White Paper" [www.wapforum.org](http://www.wapforum.org); Jan. 200213 pages.

"New Standard to Bolster Wireless Internet Transactions"; anonymous; Information Week; Oct. 18, 1999; ABI/Form Global, p. 30.

"WAP Definition"; Amy Helen Johnson; Computerworld; Nov. 1, 1999; 33, 44; ABI/Inform Global; p. 69.

Remhof, K.; "The Gadgeteer—Palm VII Review"; May 25, 1999; <http://www.the-gadgeteer.com/review/palm> vii review.

Barnett, S.; "Palm VII"; Pen Computing; http://www.pencomputing. [com/palm/Reviews/palm7](http://www.pencomputing.com/palm/Reviews/palm7main.html.) [main.html.](http://www.pencomputing.com/palm/Reviews/palm7main.html.)

Shirriff, K.; "PalmPilot: Tiny Viewer"; http://www.righto.com/pilot/ tv.html.

Sorenson, D.; "PC Expo 1999: a Mac perspective"; MaclnTouch Special Reports; Jun. 27, 1999; http://macintouch.com/pcexpol999 . html.

\* cited by examiner

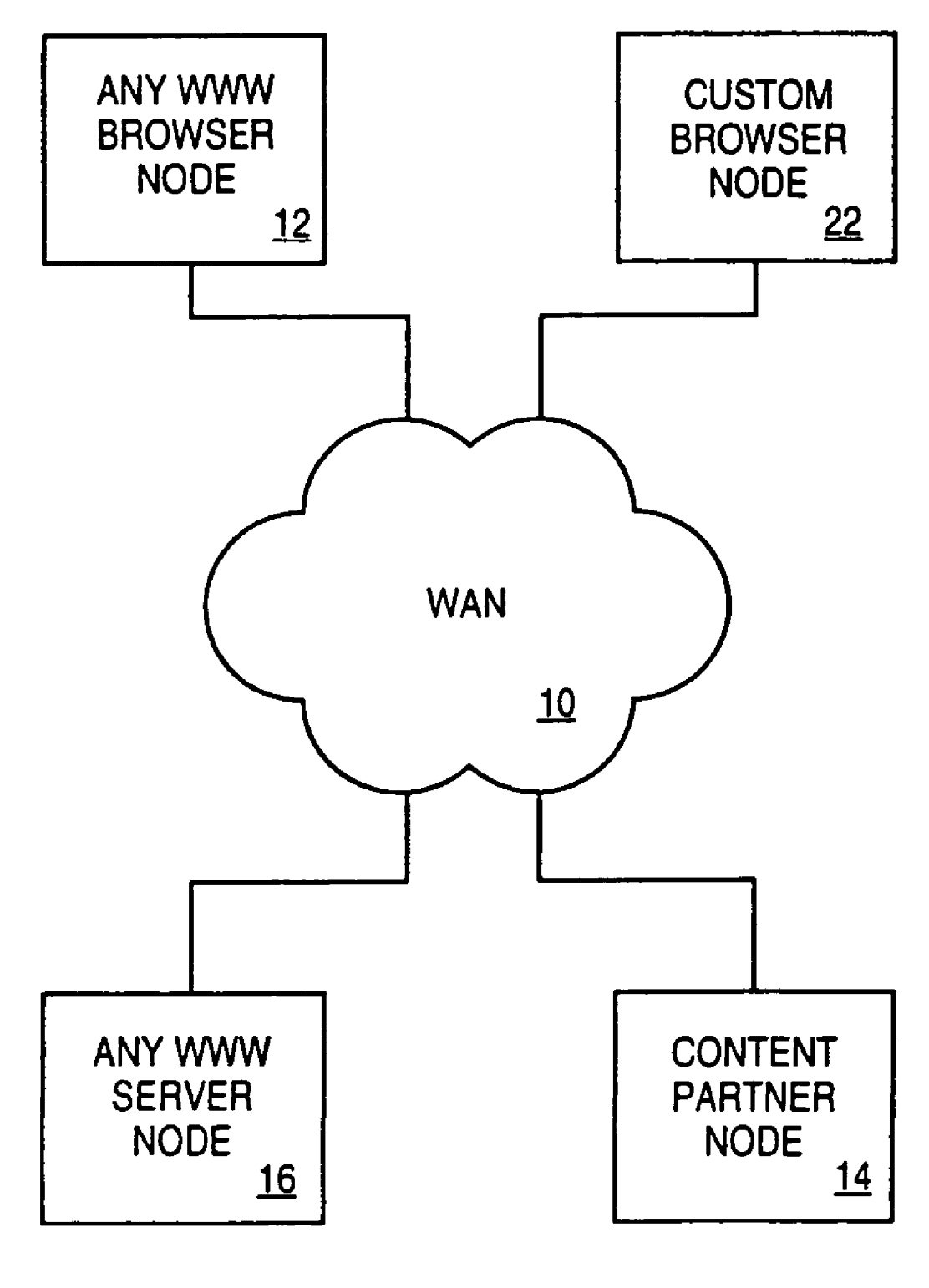

**FIG. 1**

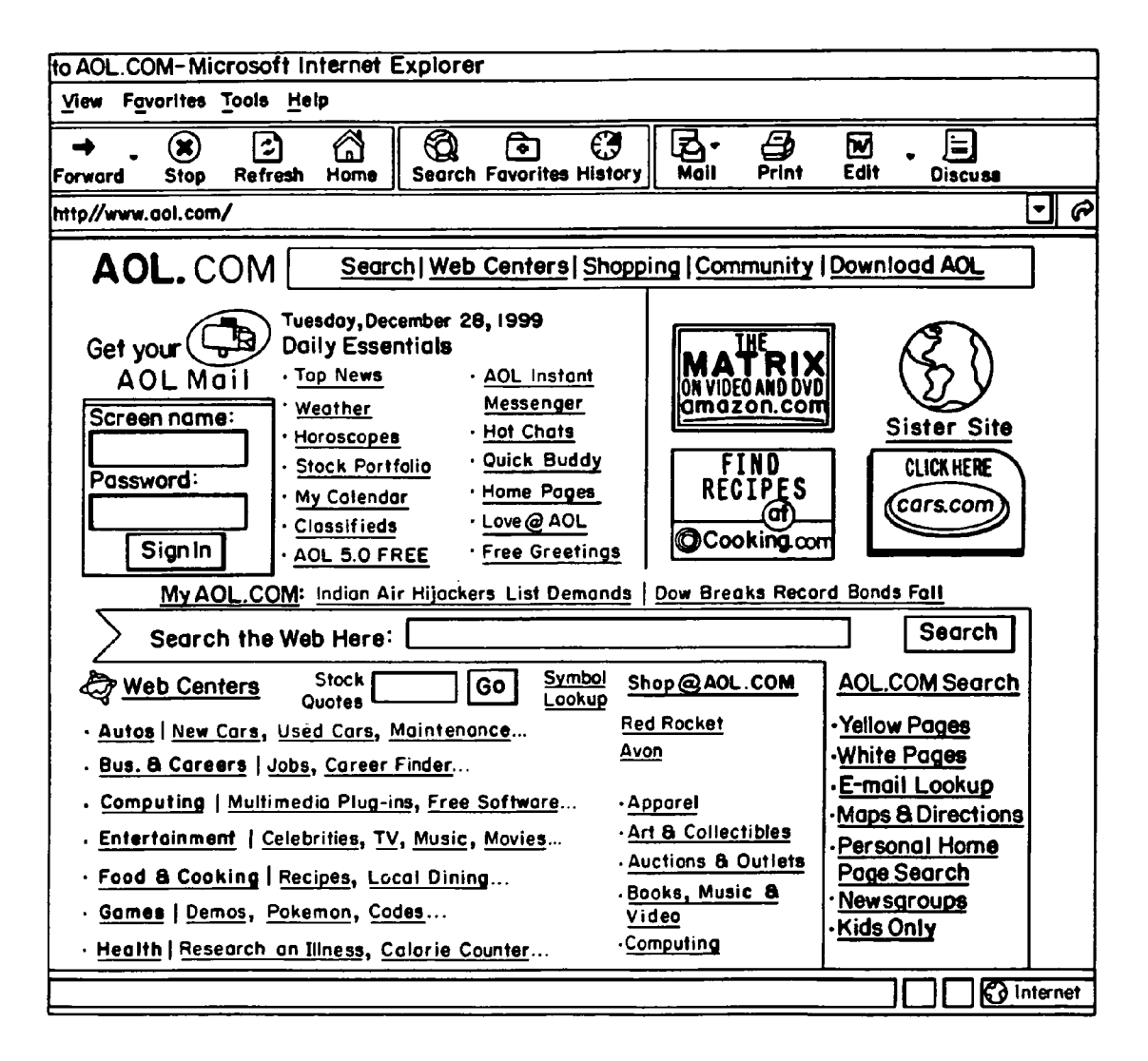

**FIG. 2A** 

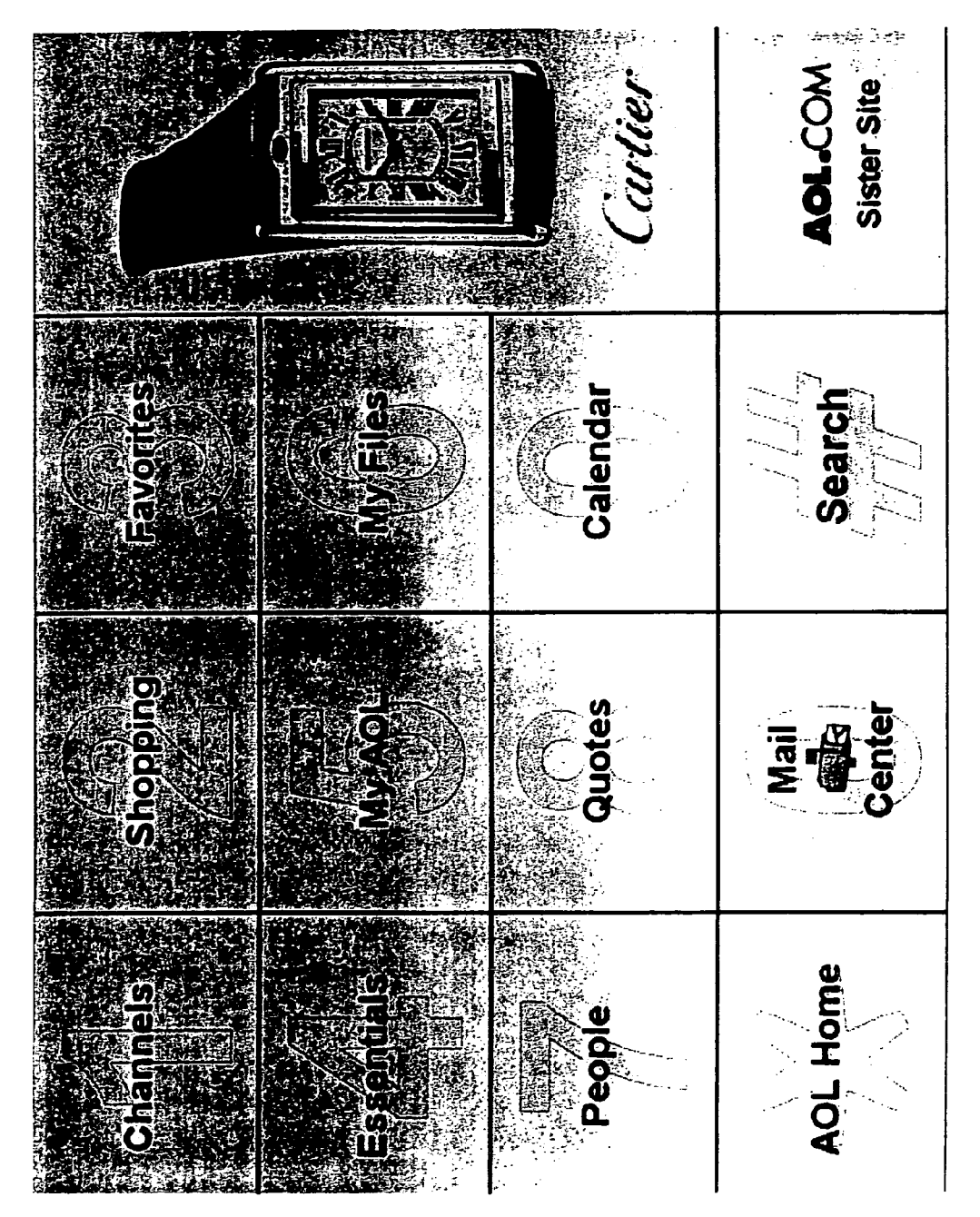

# FIG. 2B

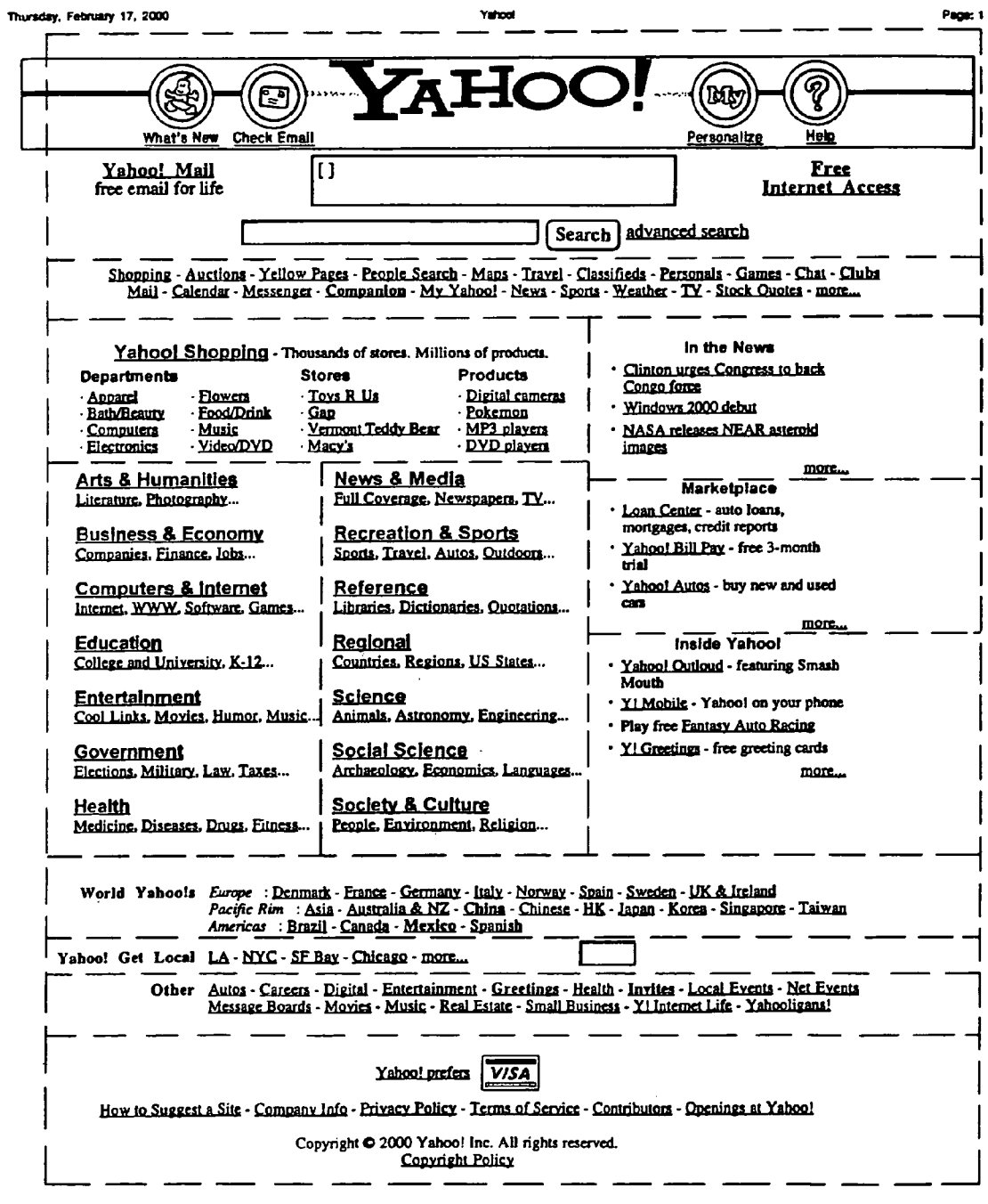

http://www.yahoo.com/

**FIG. 2C** 

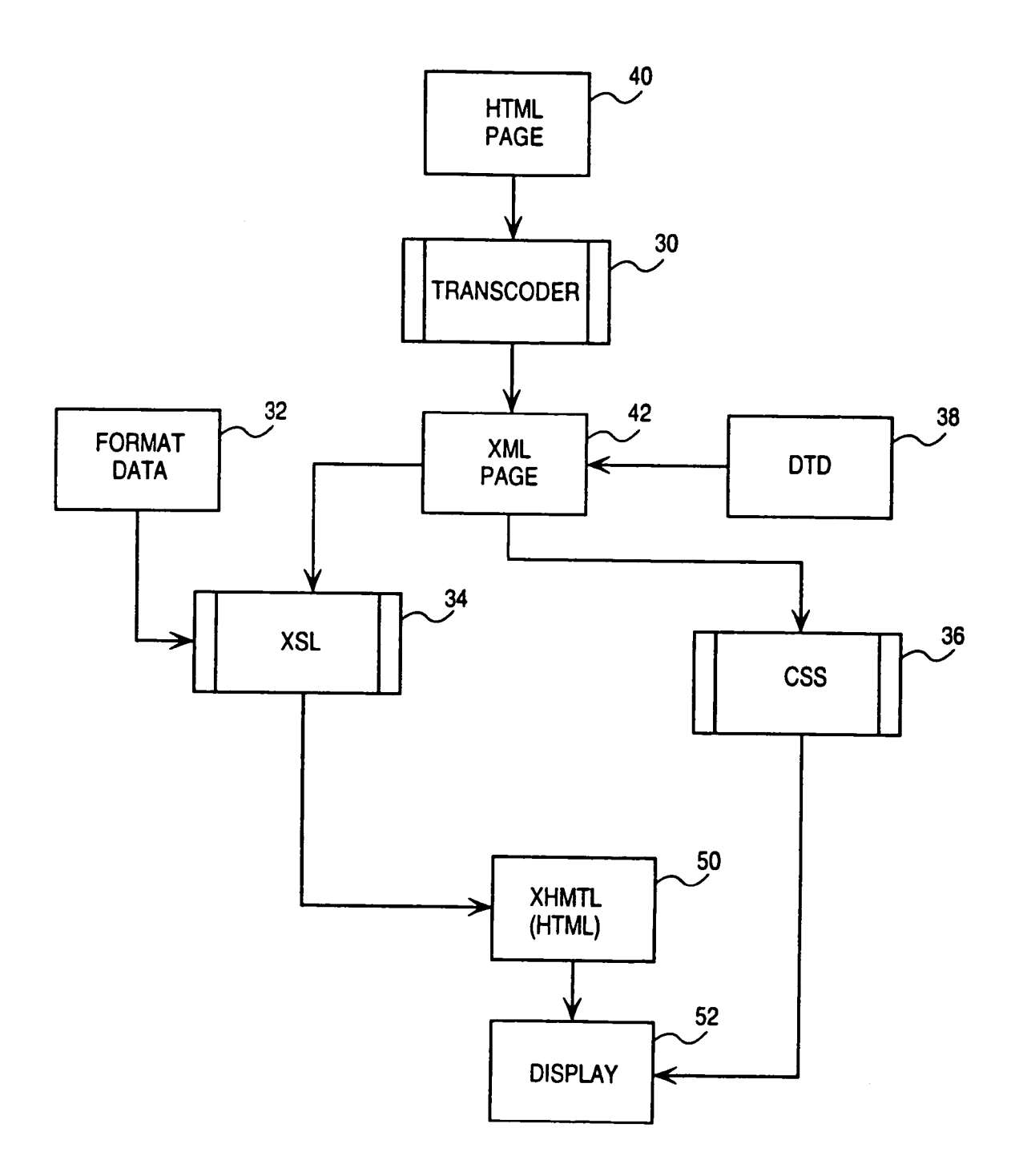

**FIG. 3**

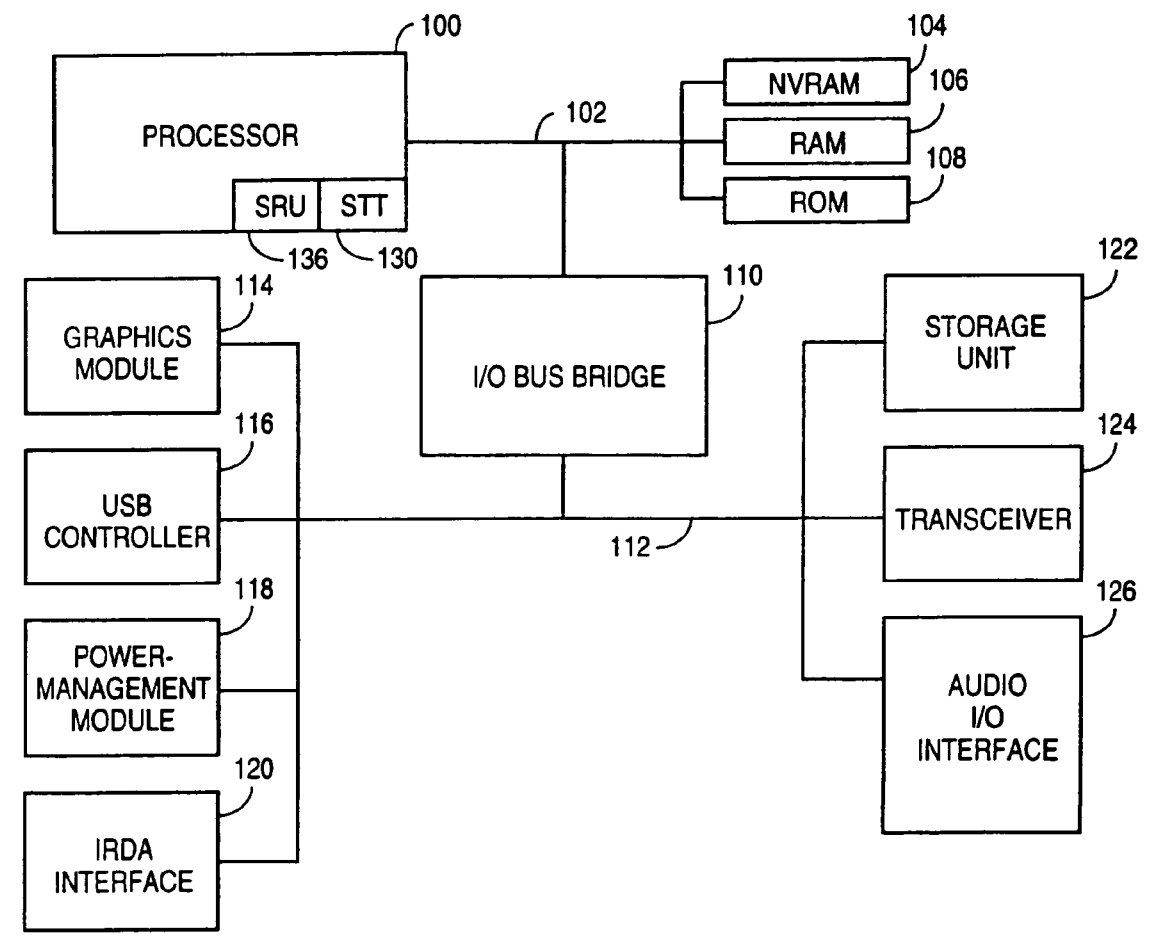

**FIG. 4**

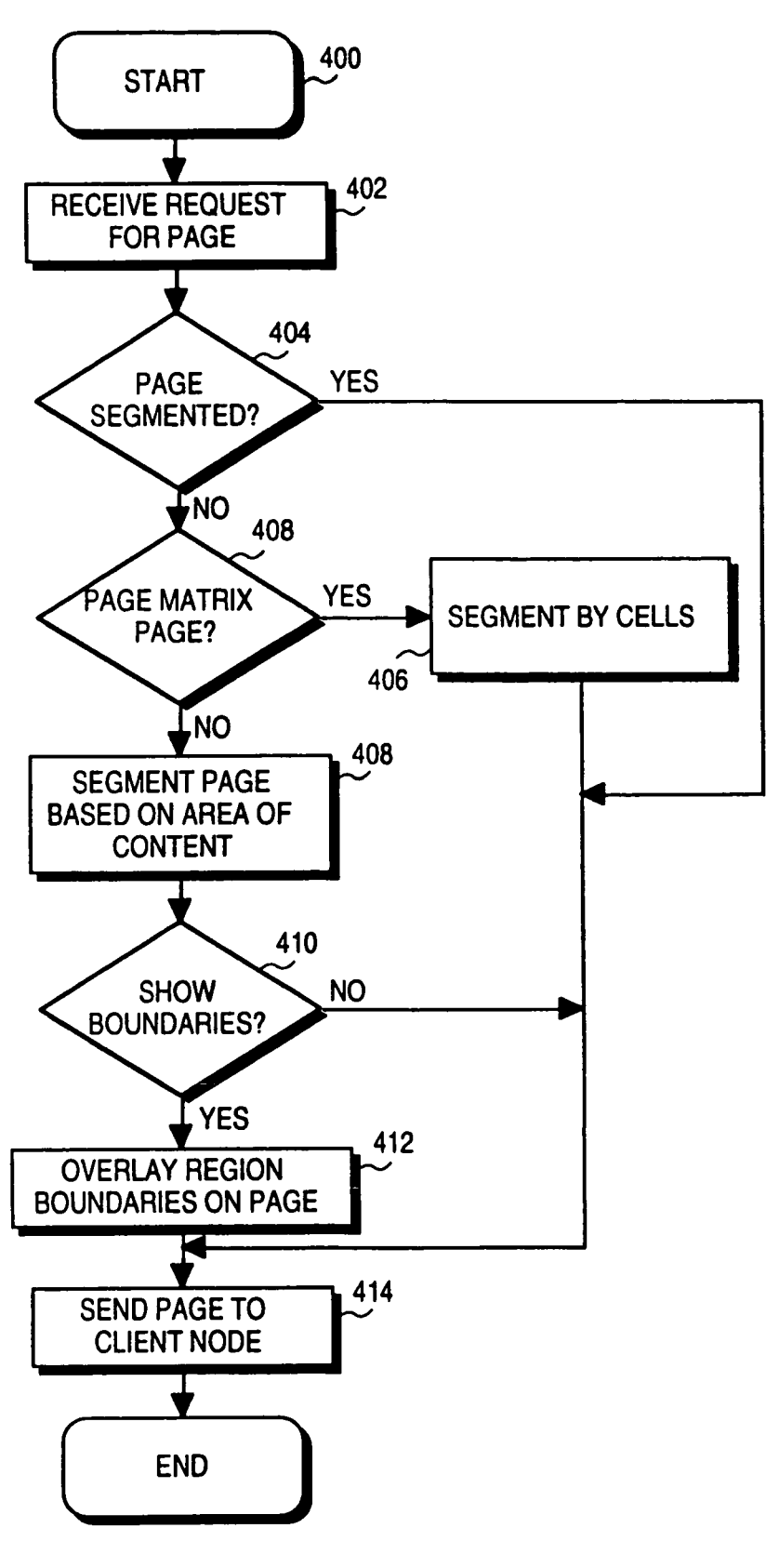

**FIG. 5A**

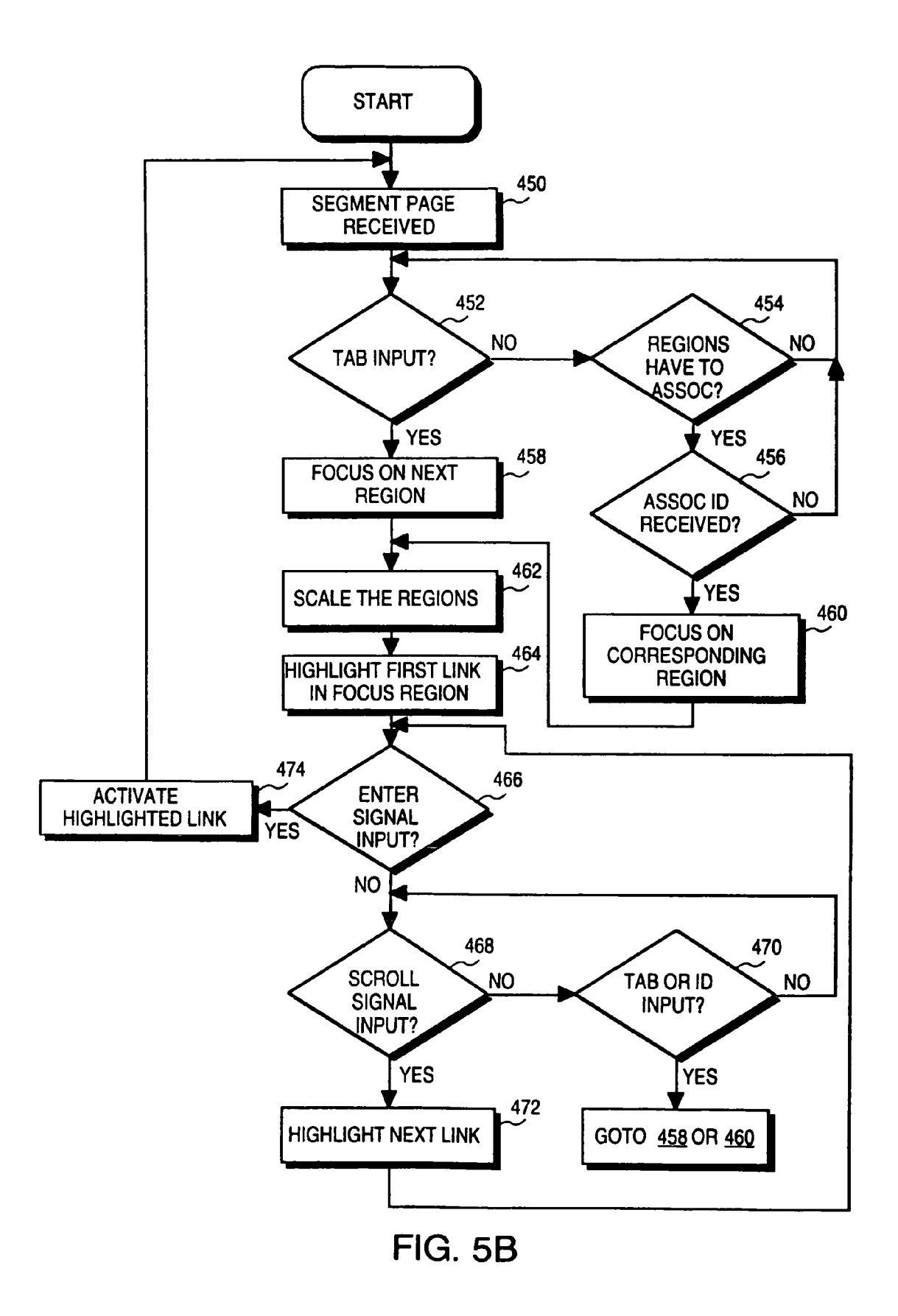

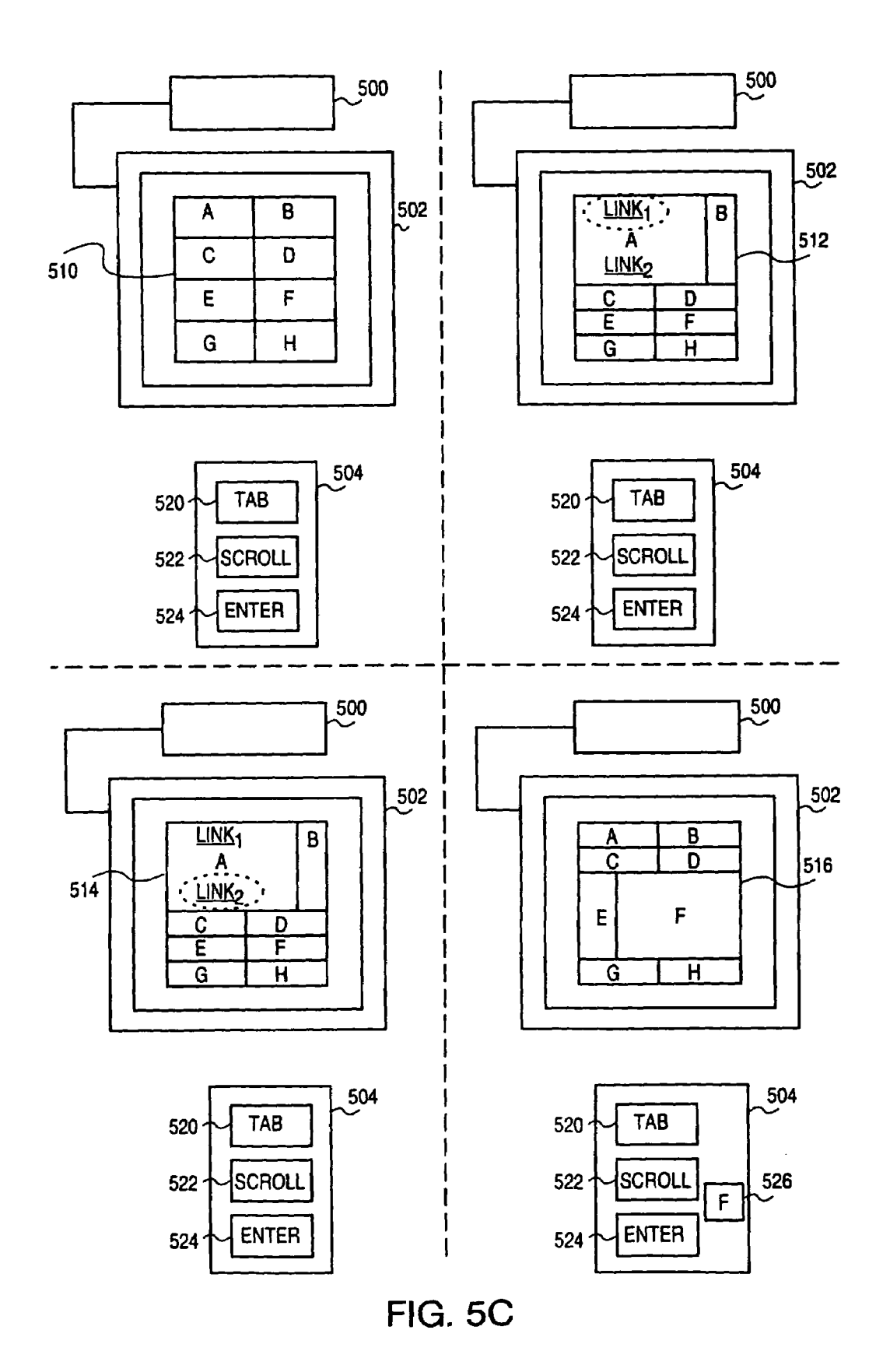

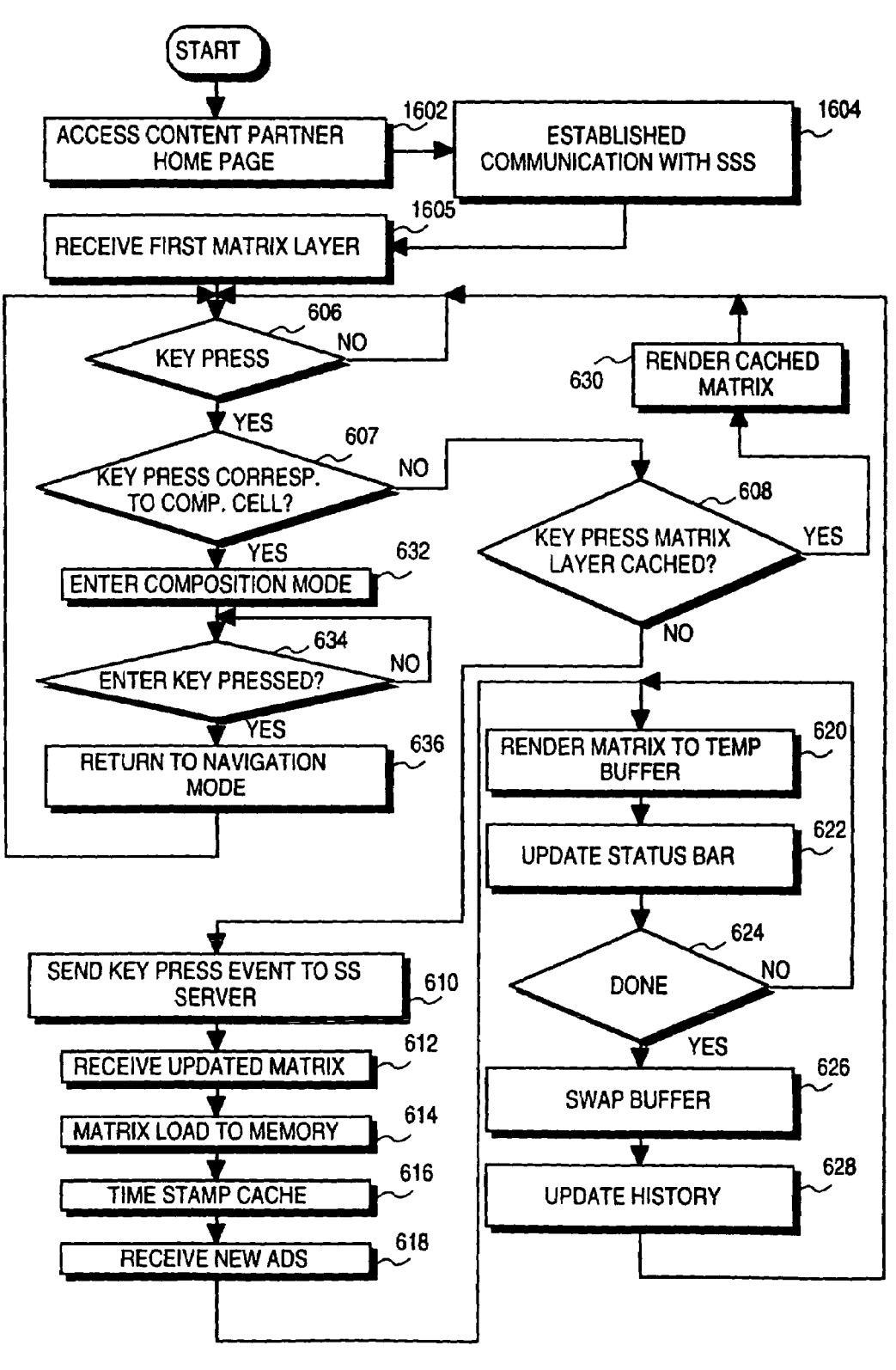

**FIG. 6** 

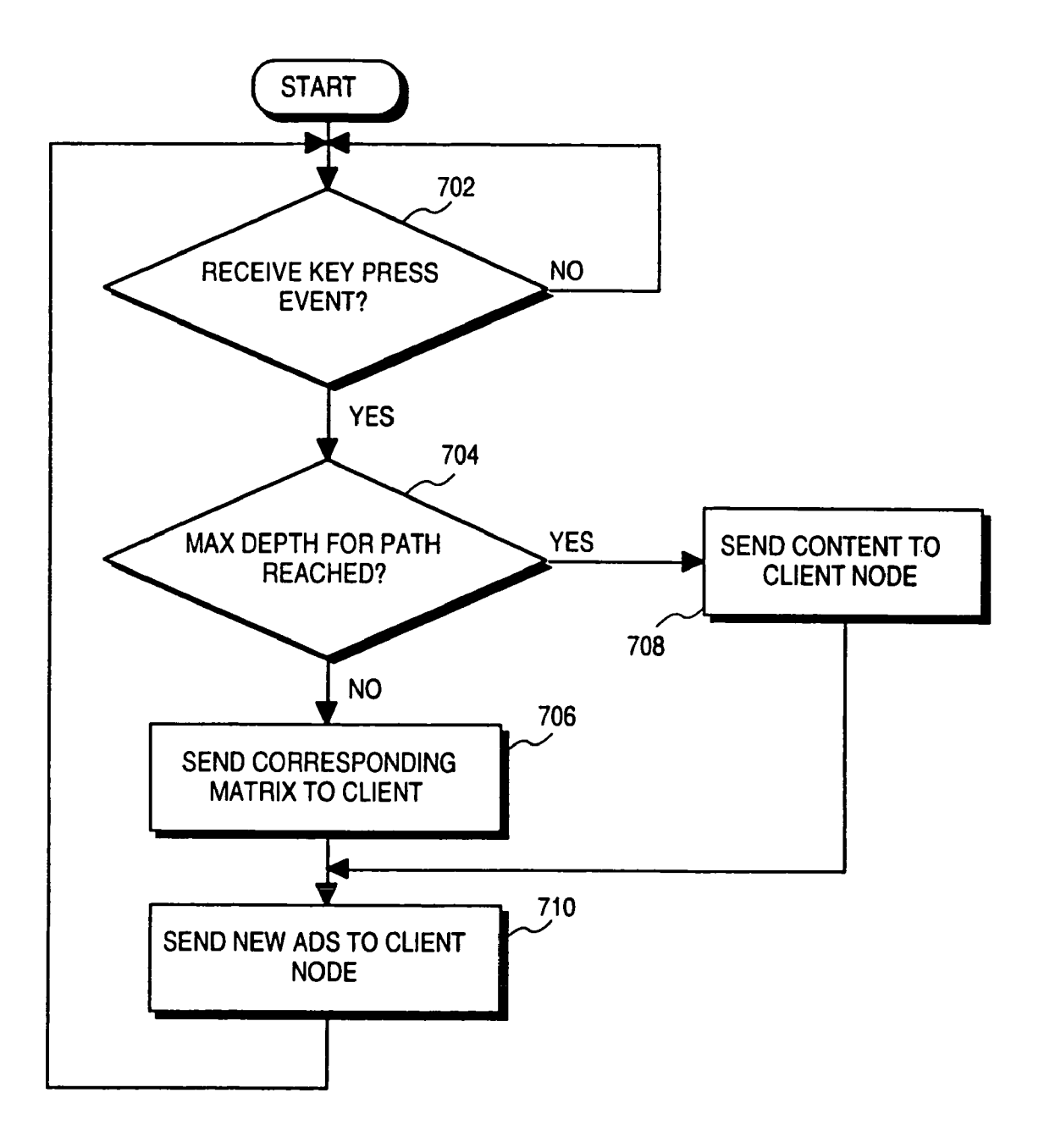

**FIG. 7**

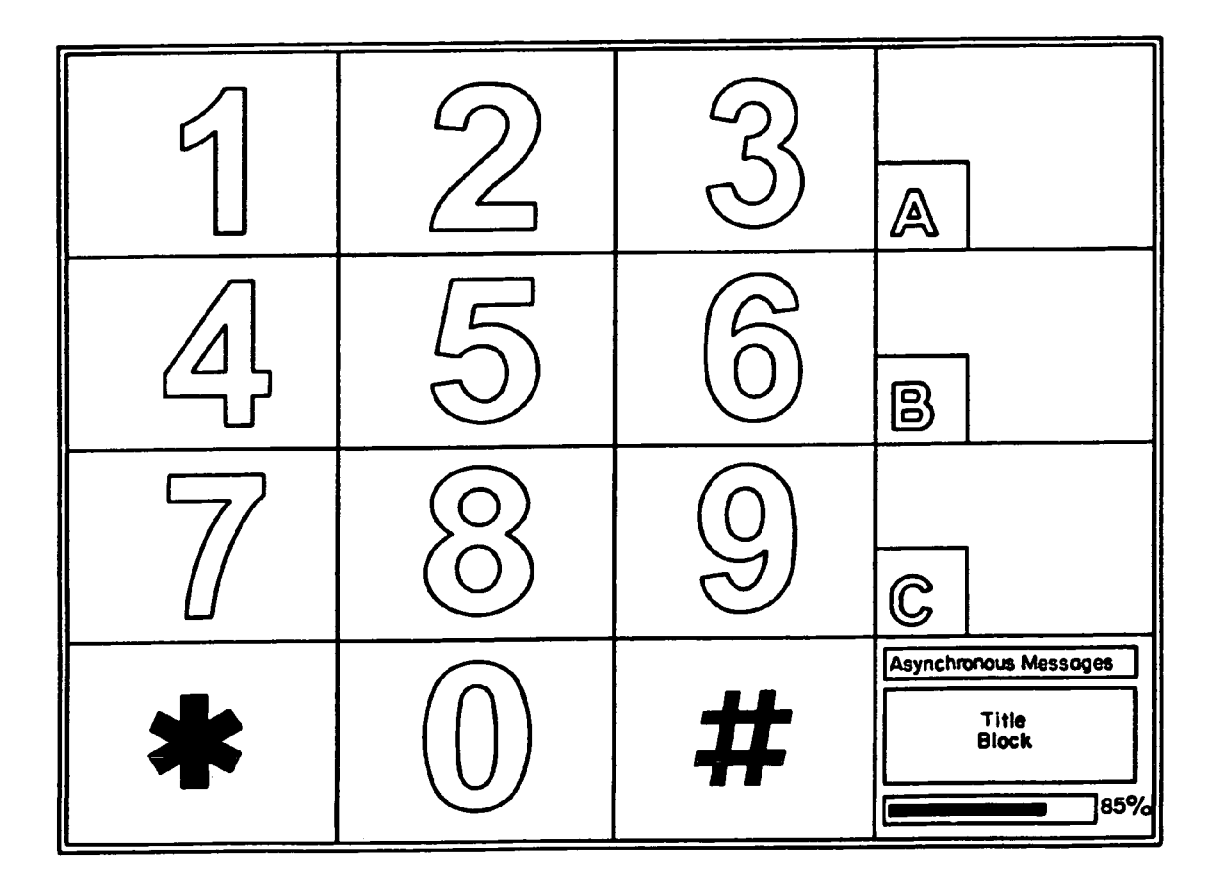

**FIG. 8**

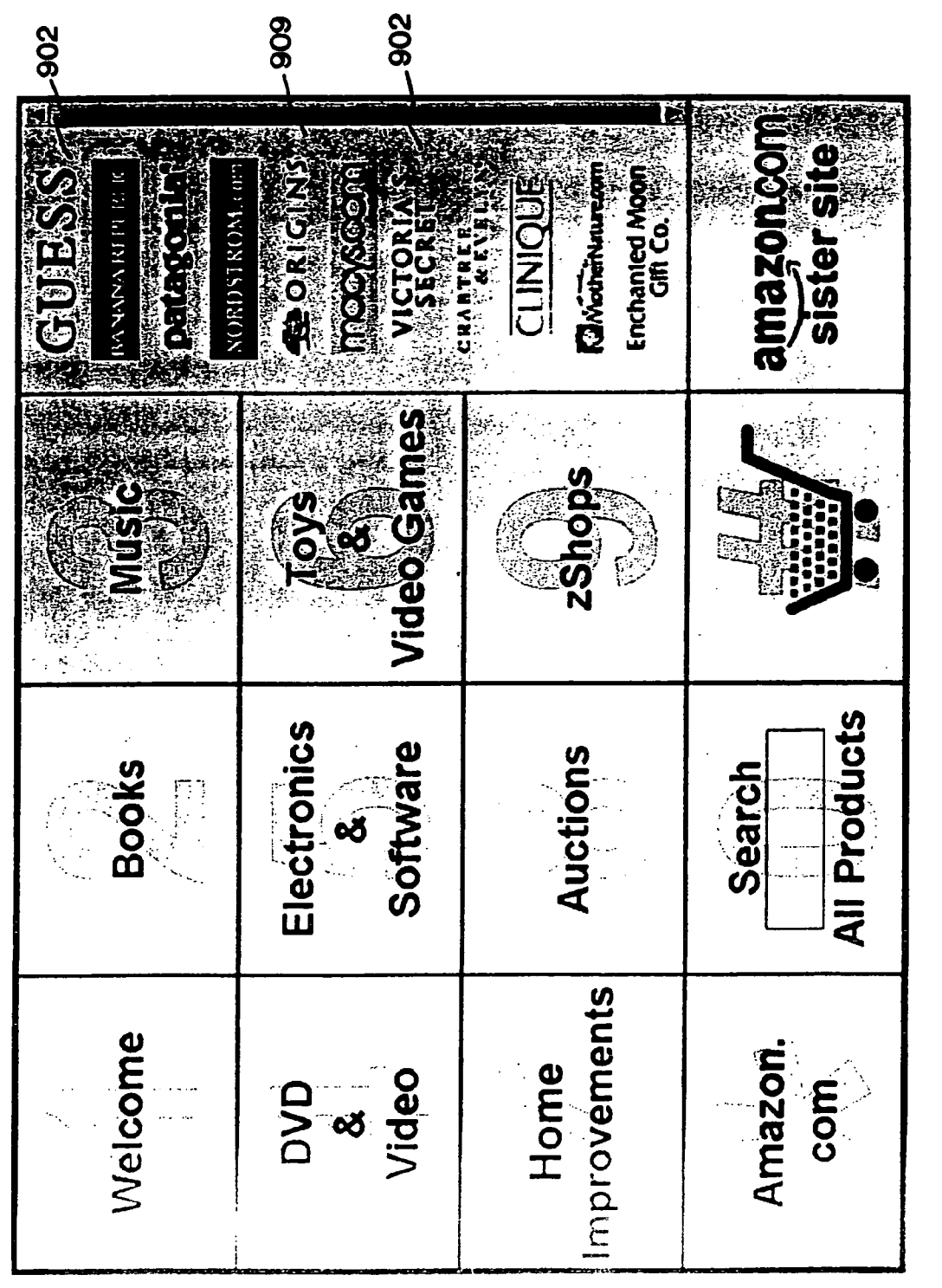

FIG. 9A

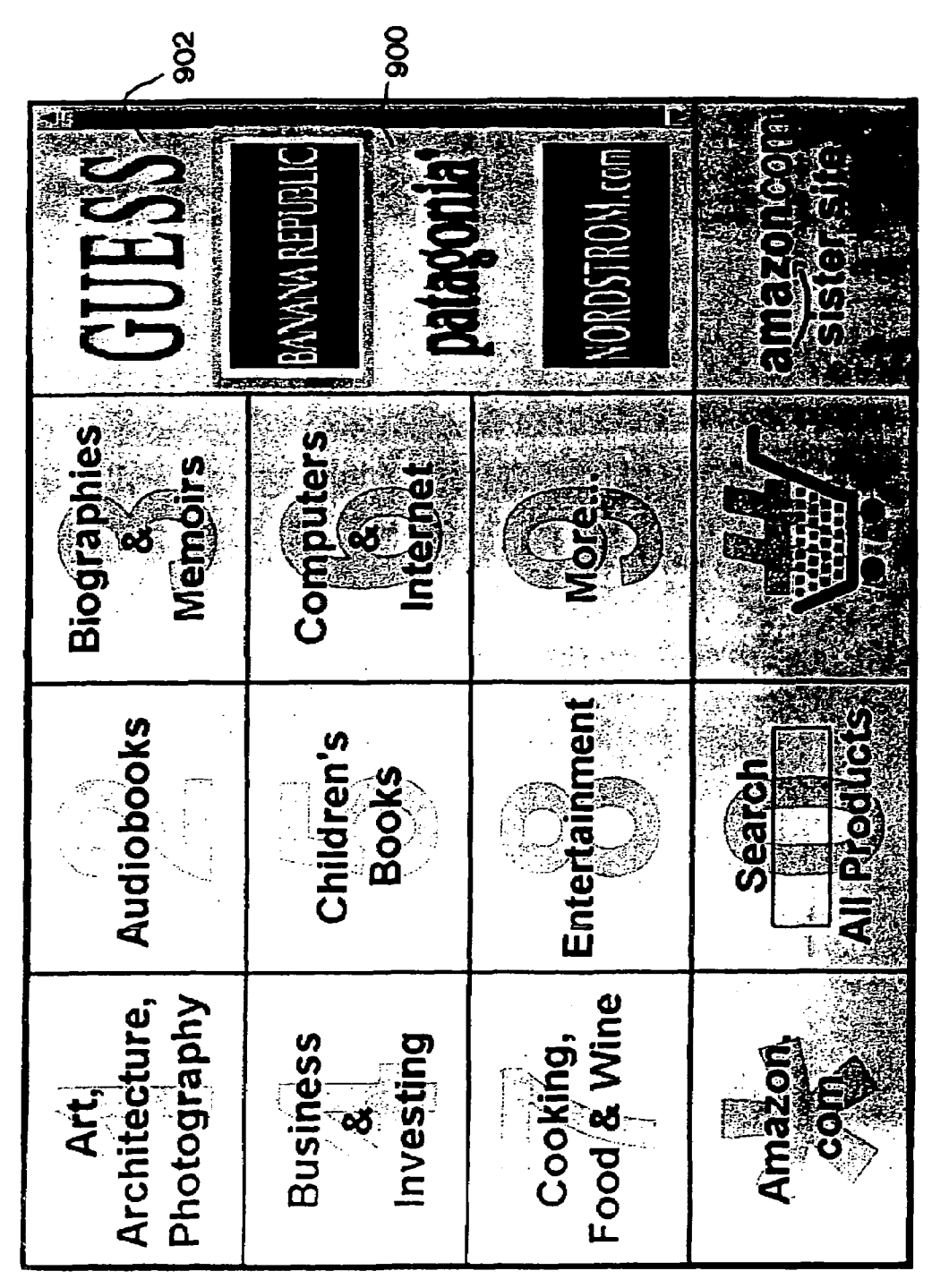

**FIG. 9B** 

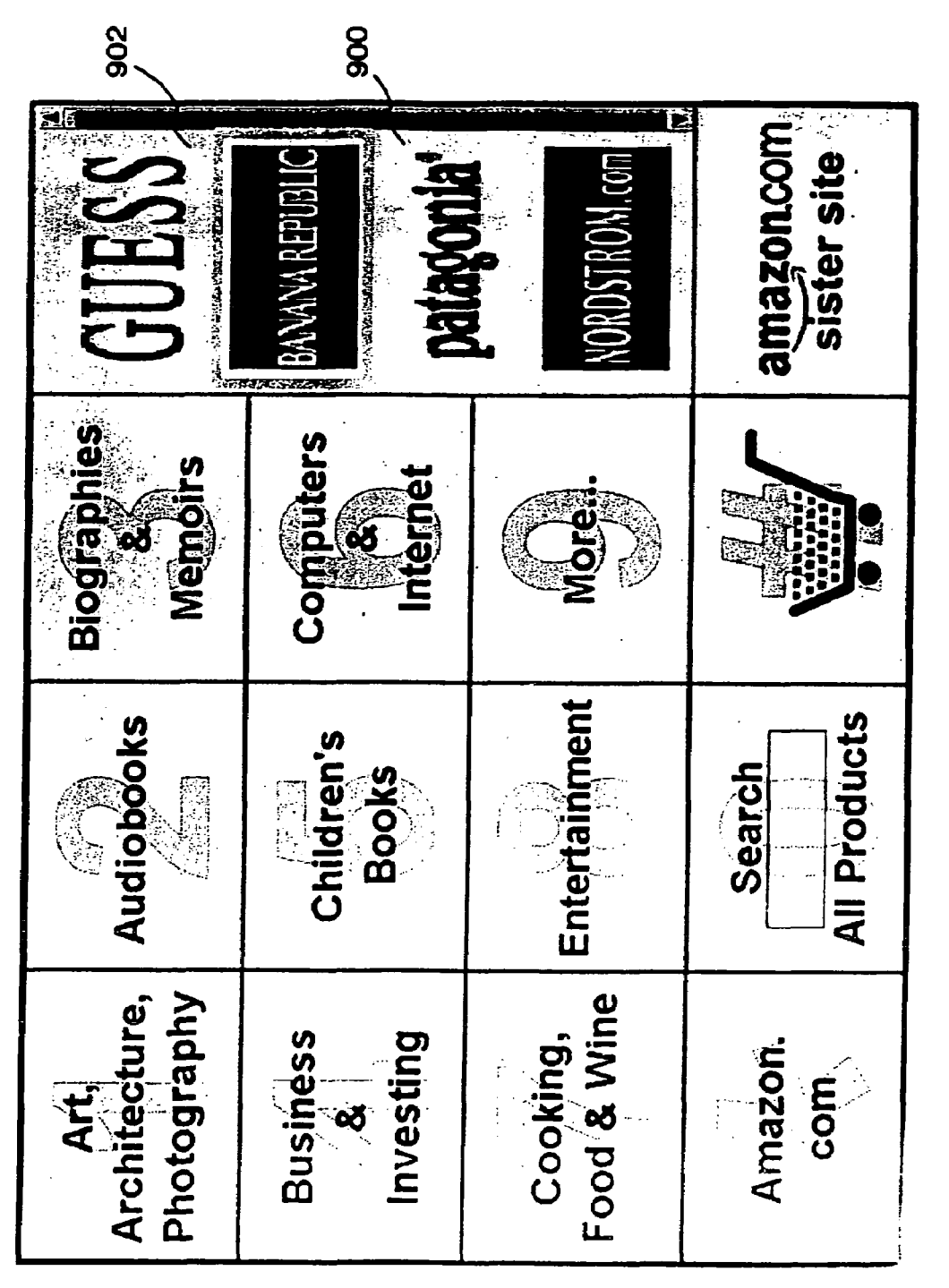

**FIG. 9C** 

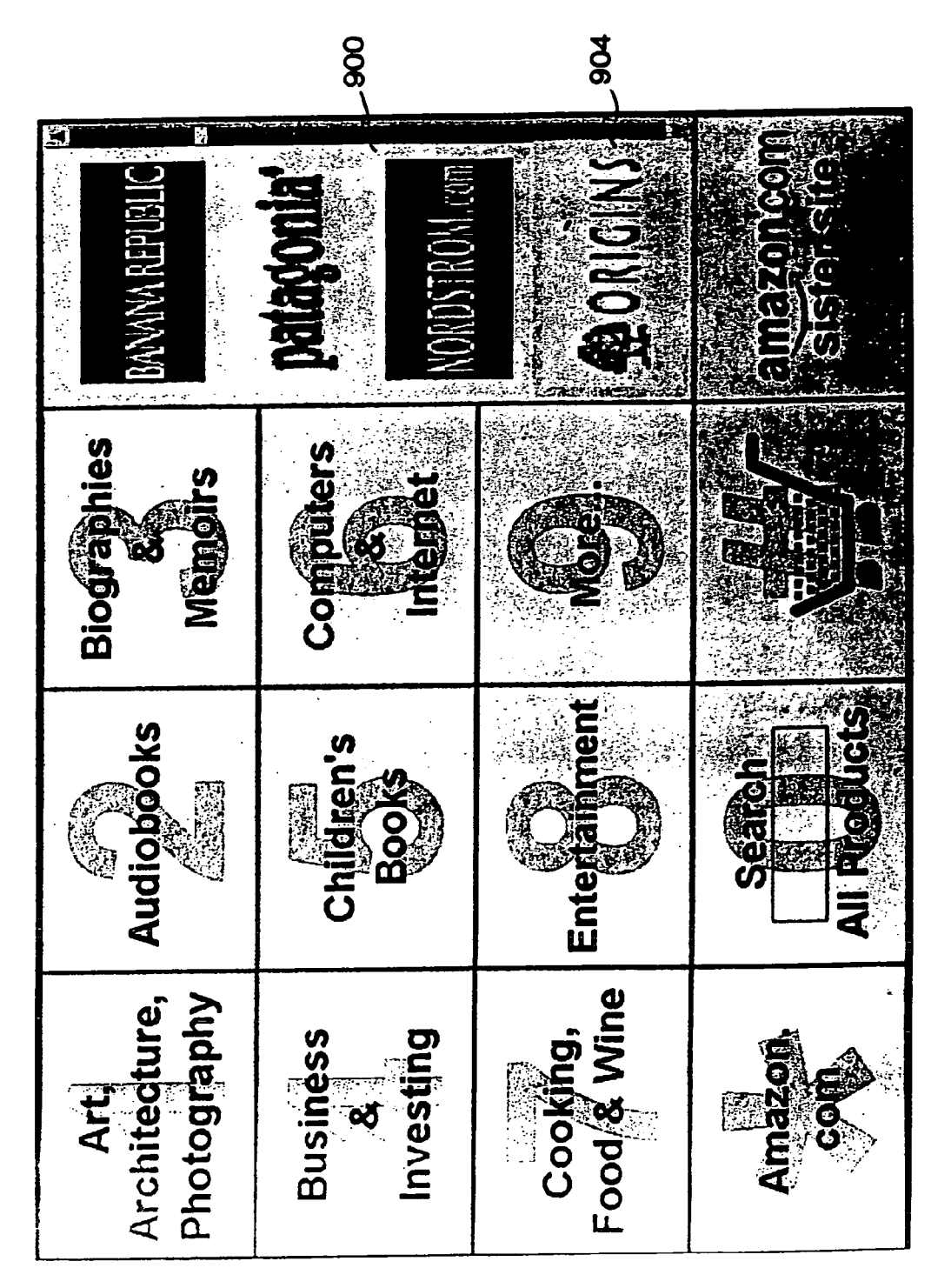

FIG. 9D

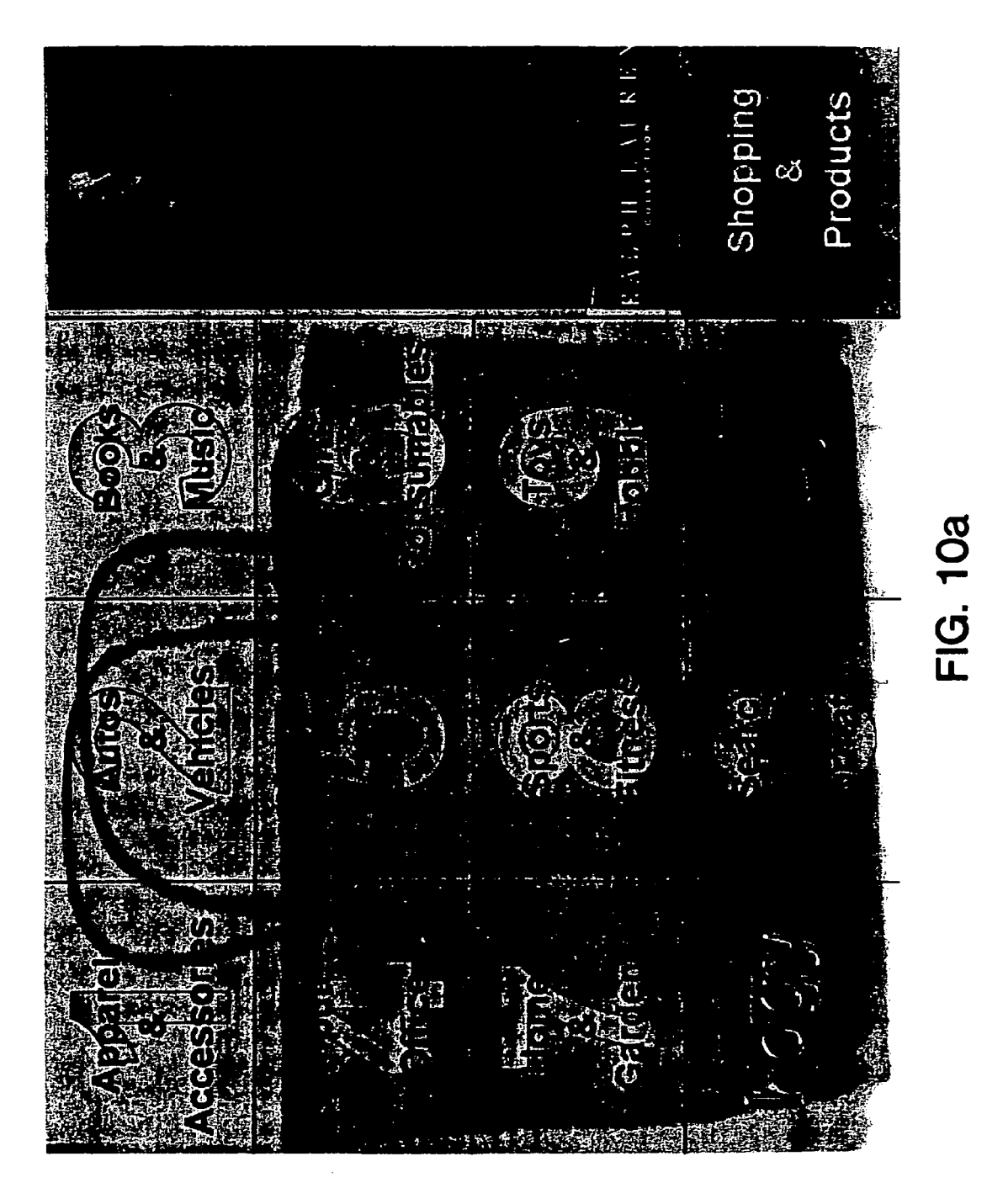

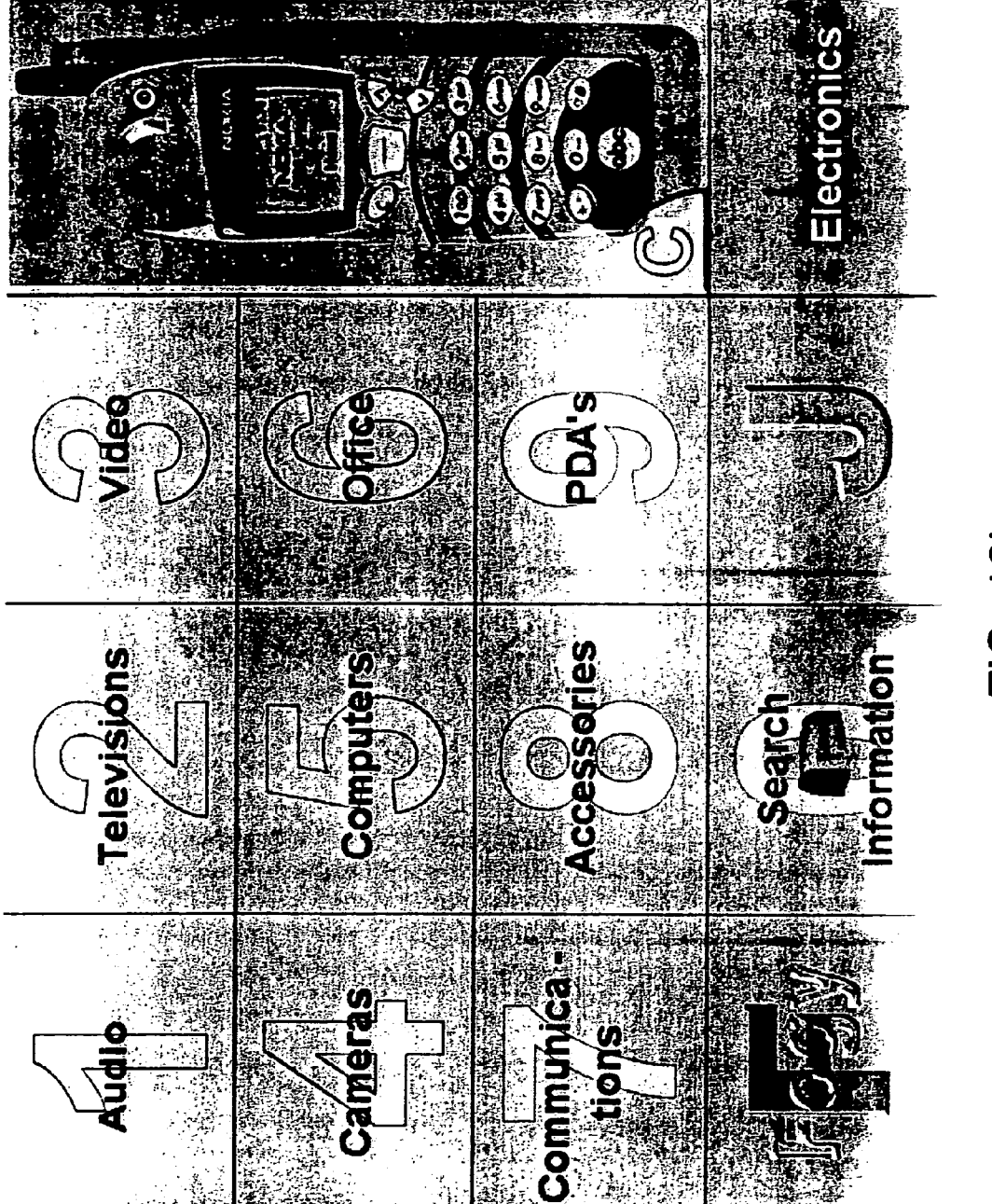

FIG. 10b

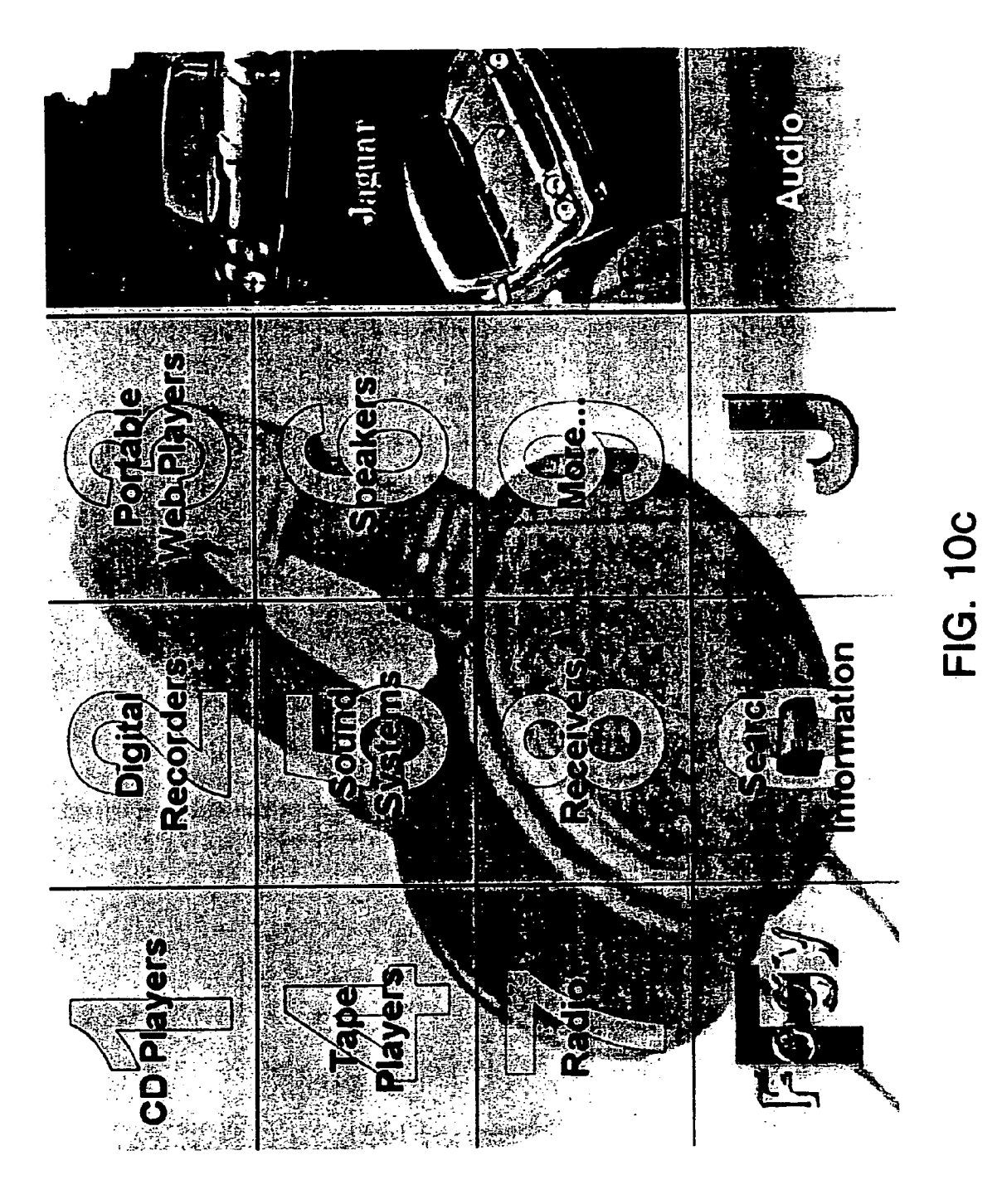

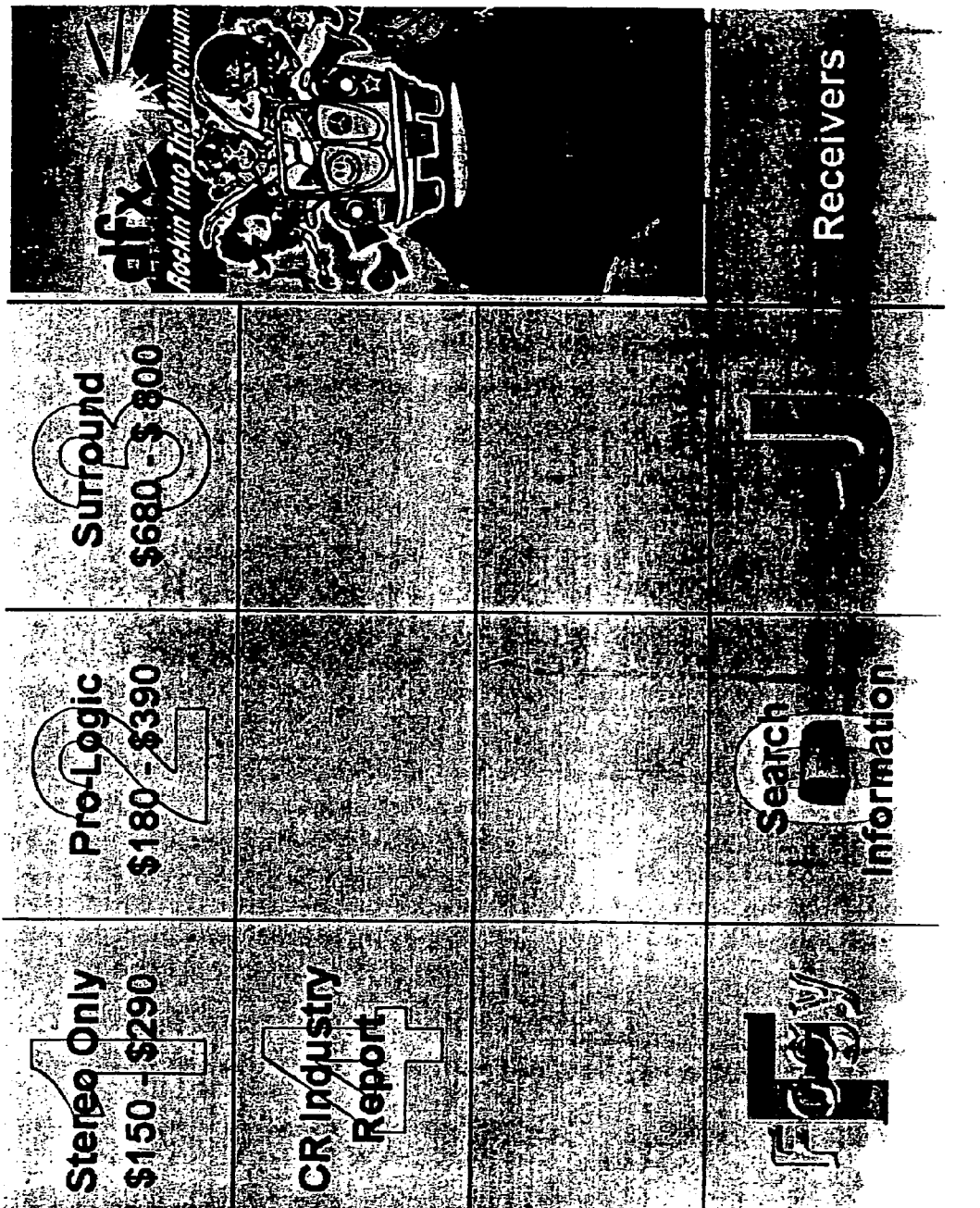

**-0 O , 0 LL**

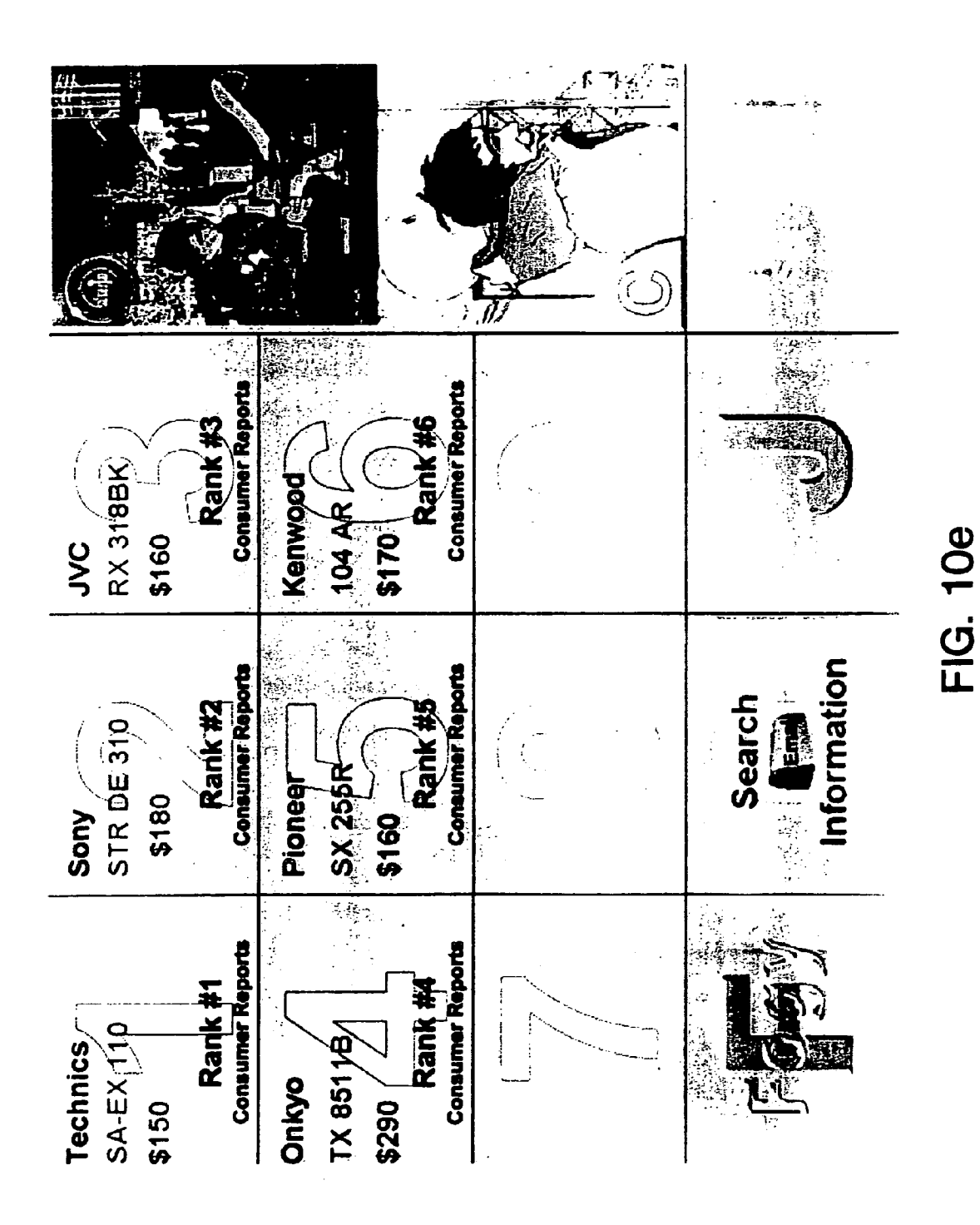

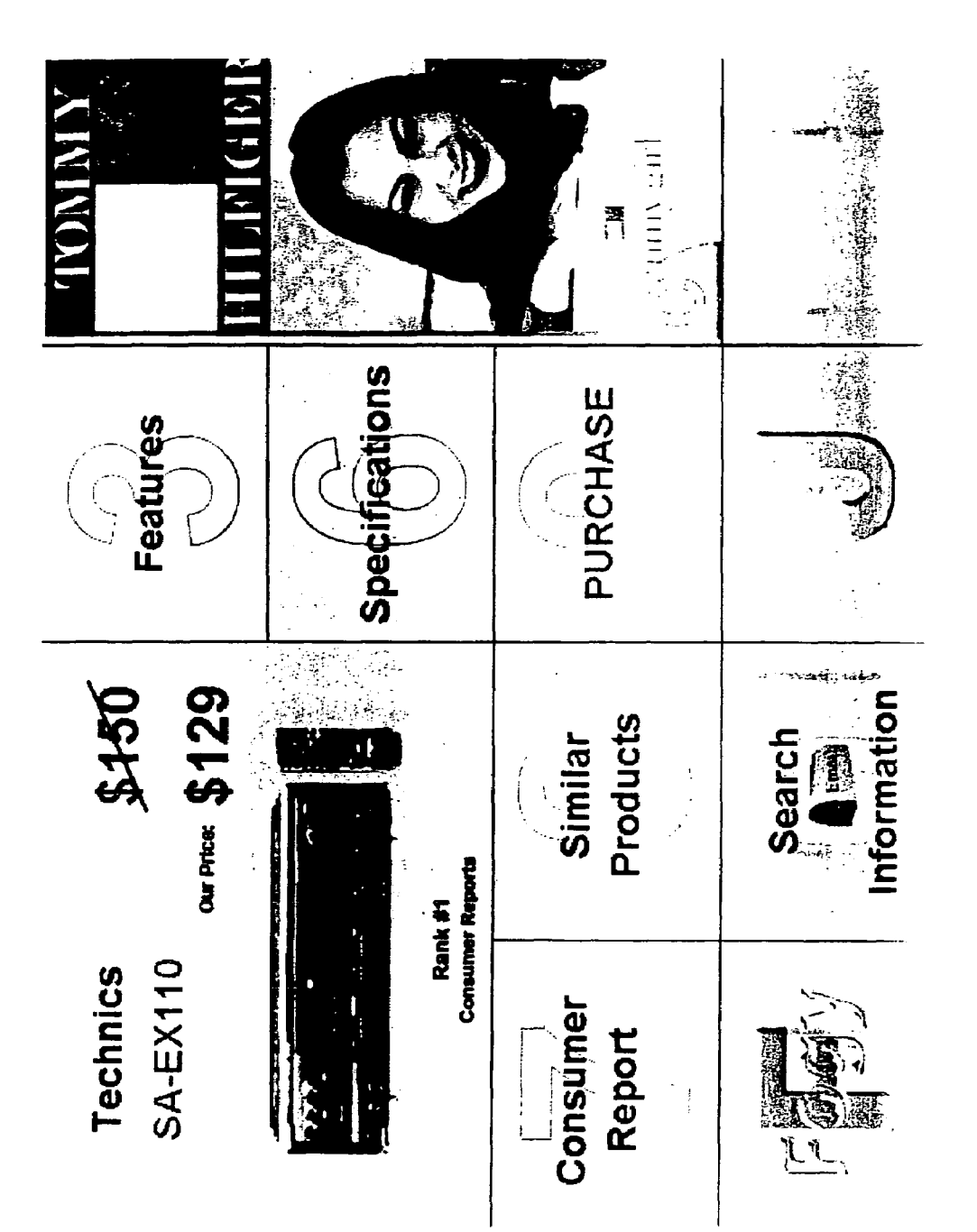

FIG. 10f

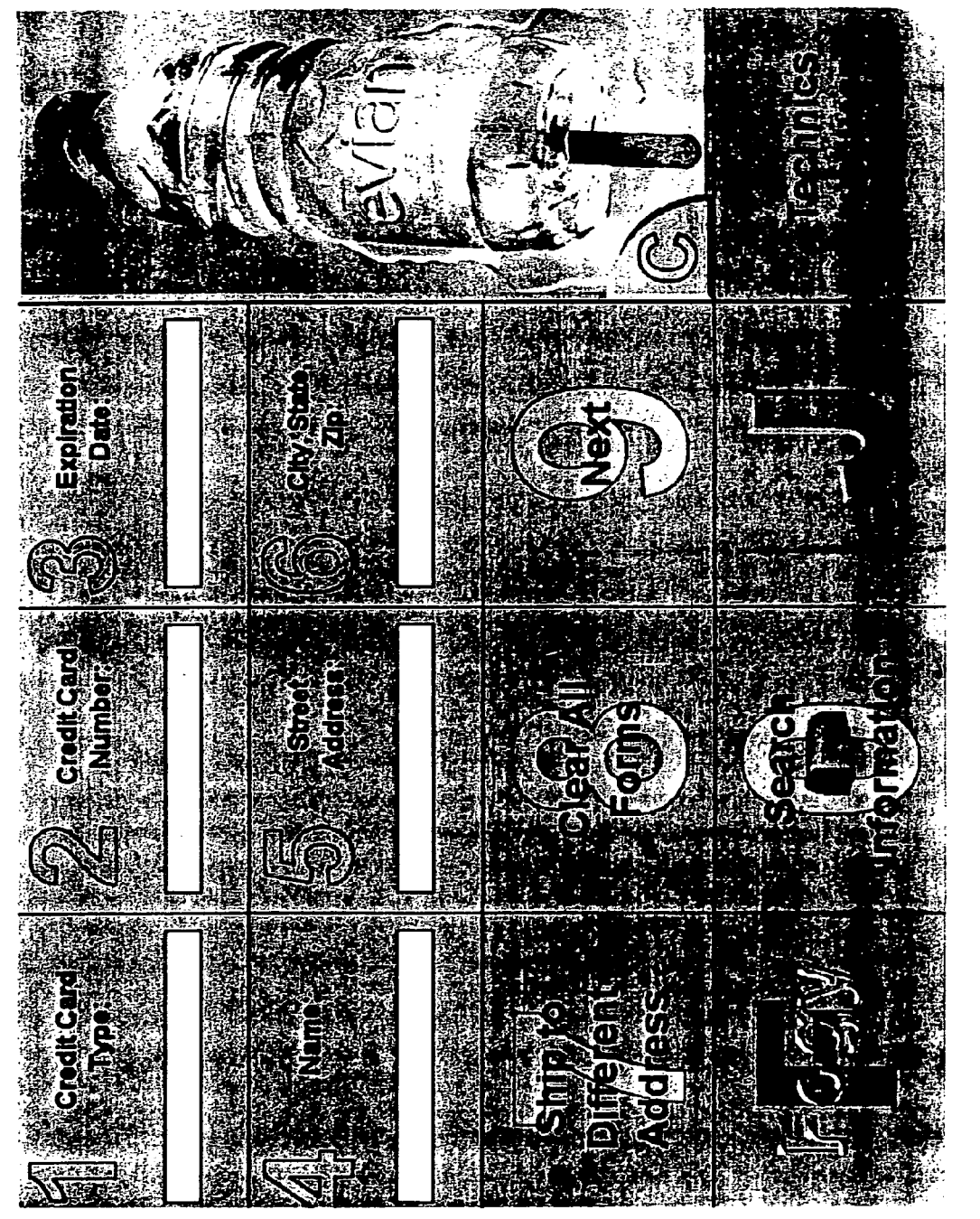

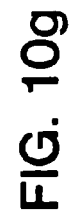

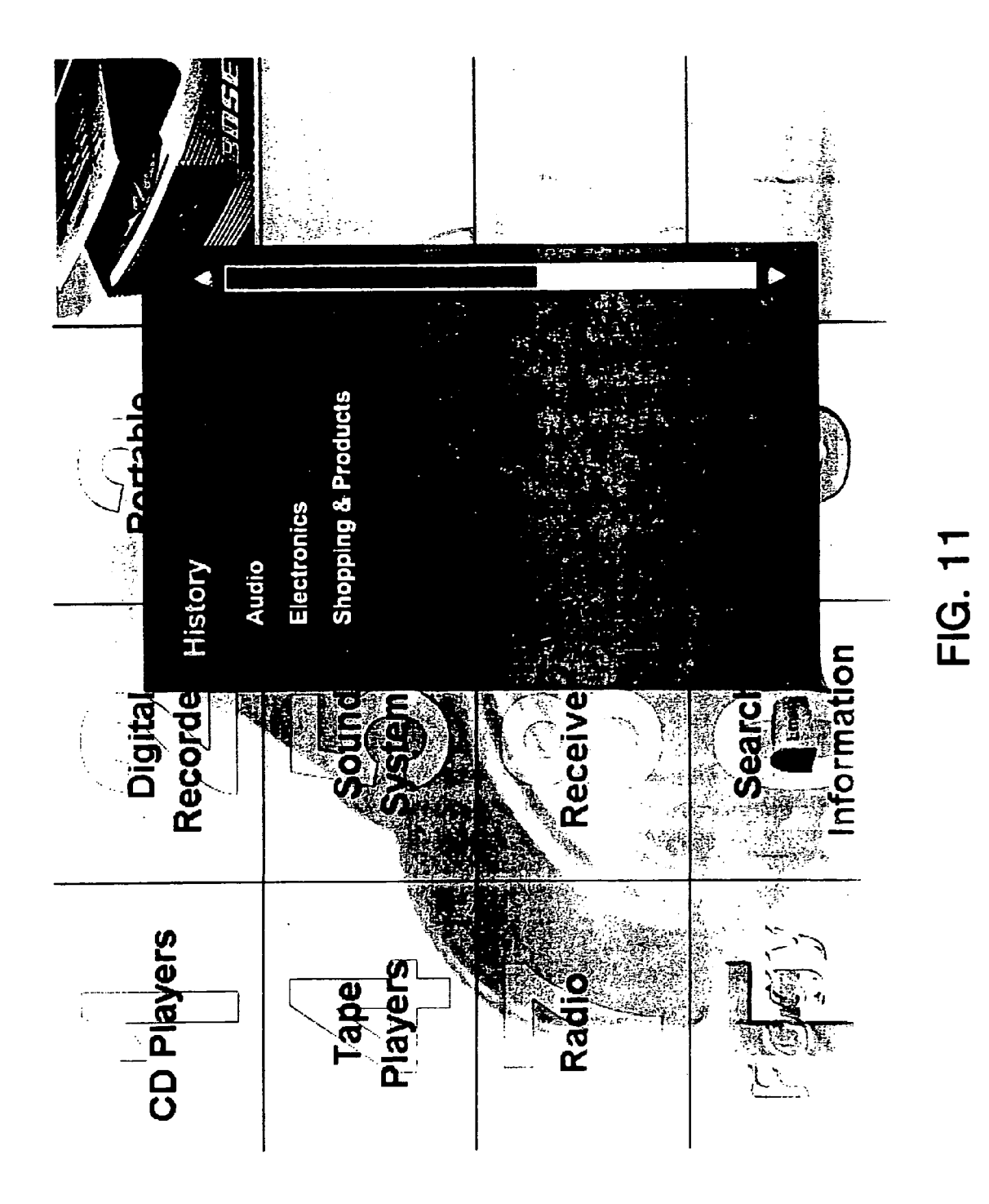

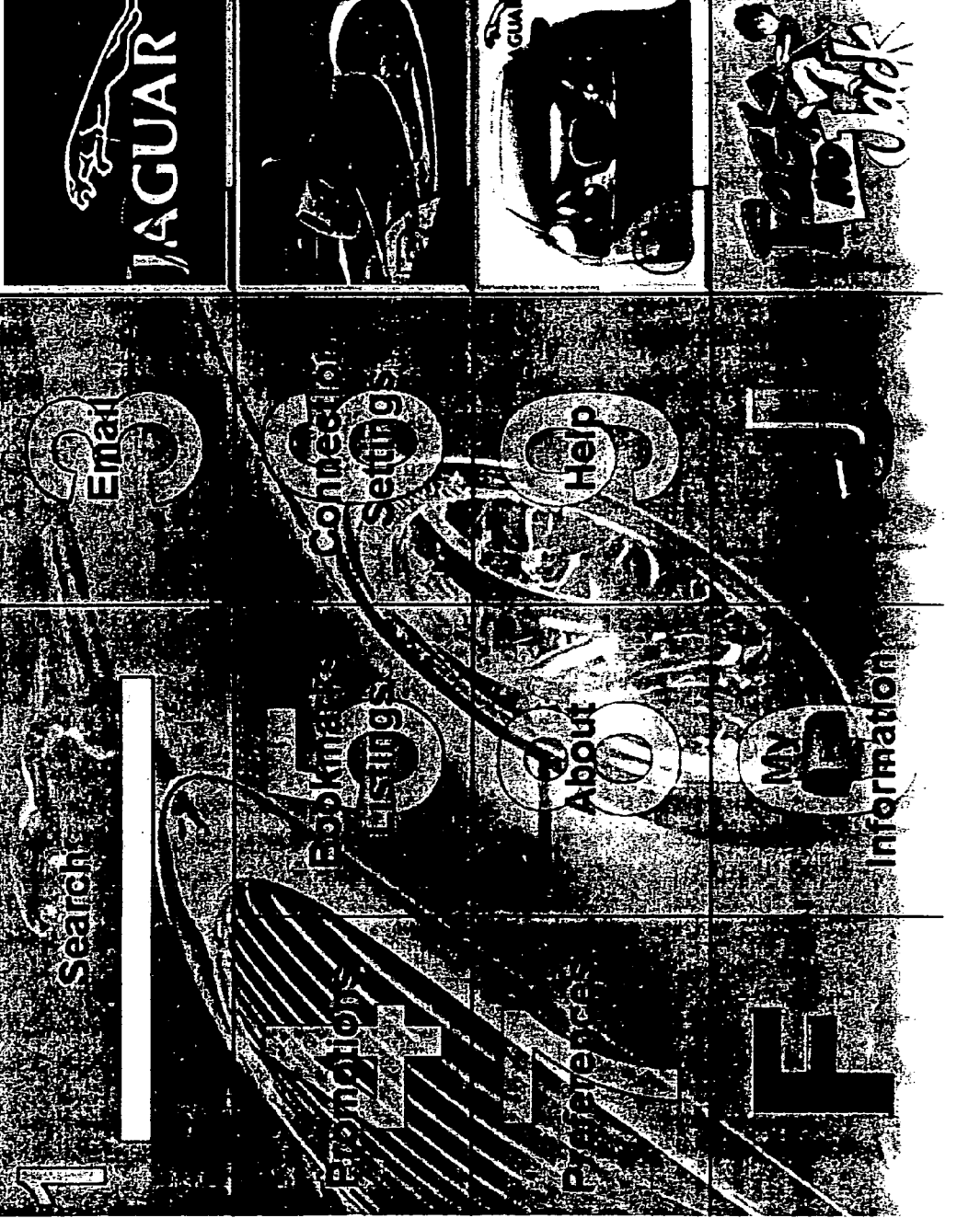

FIG. 12a

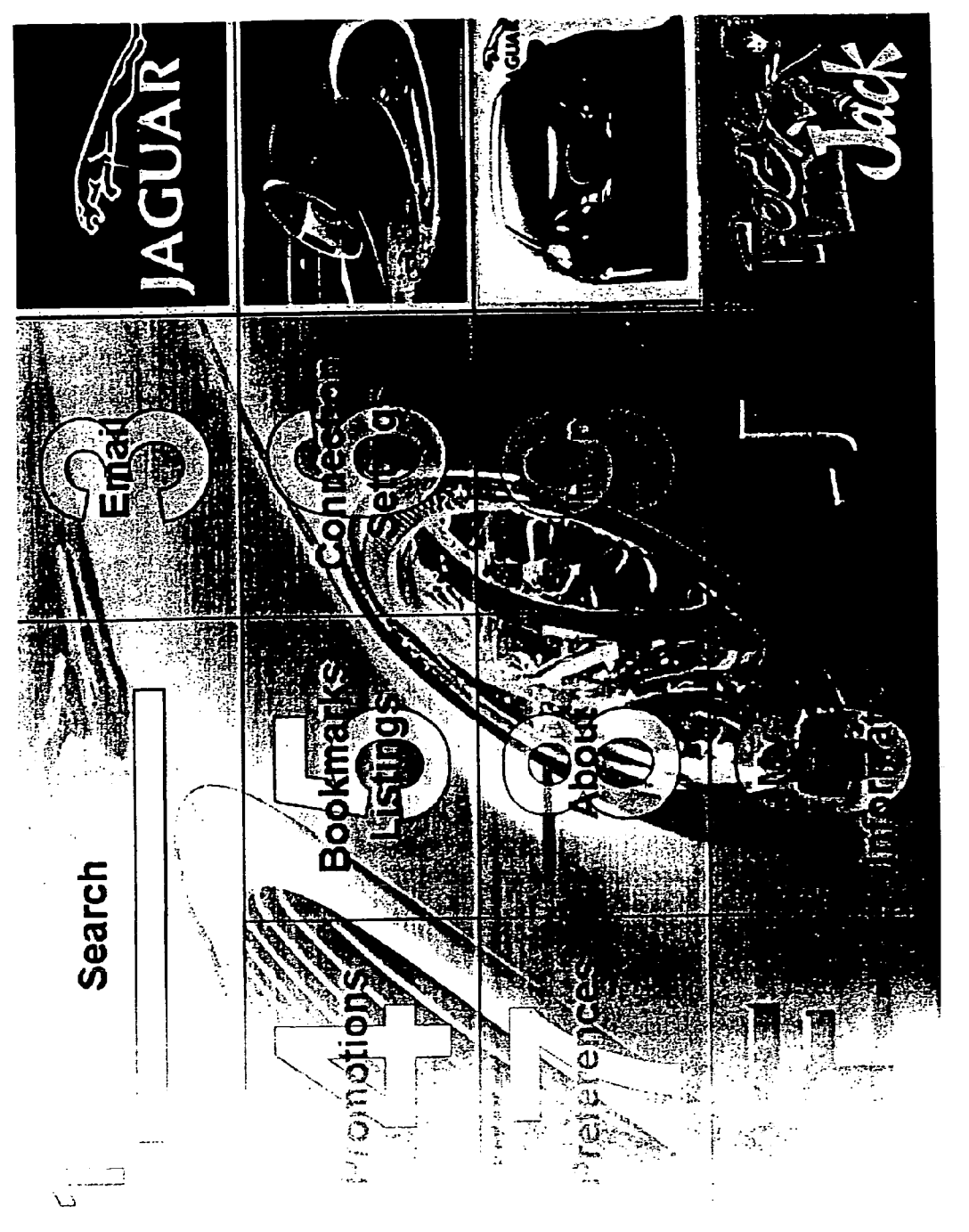

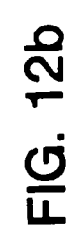

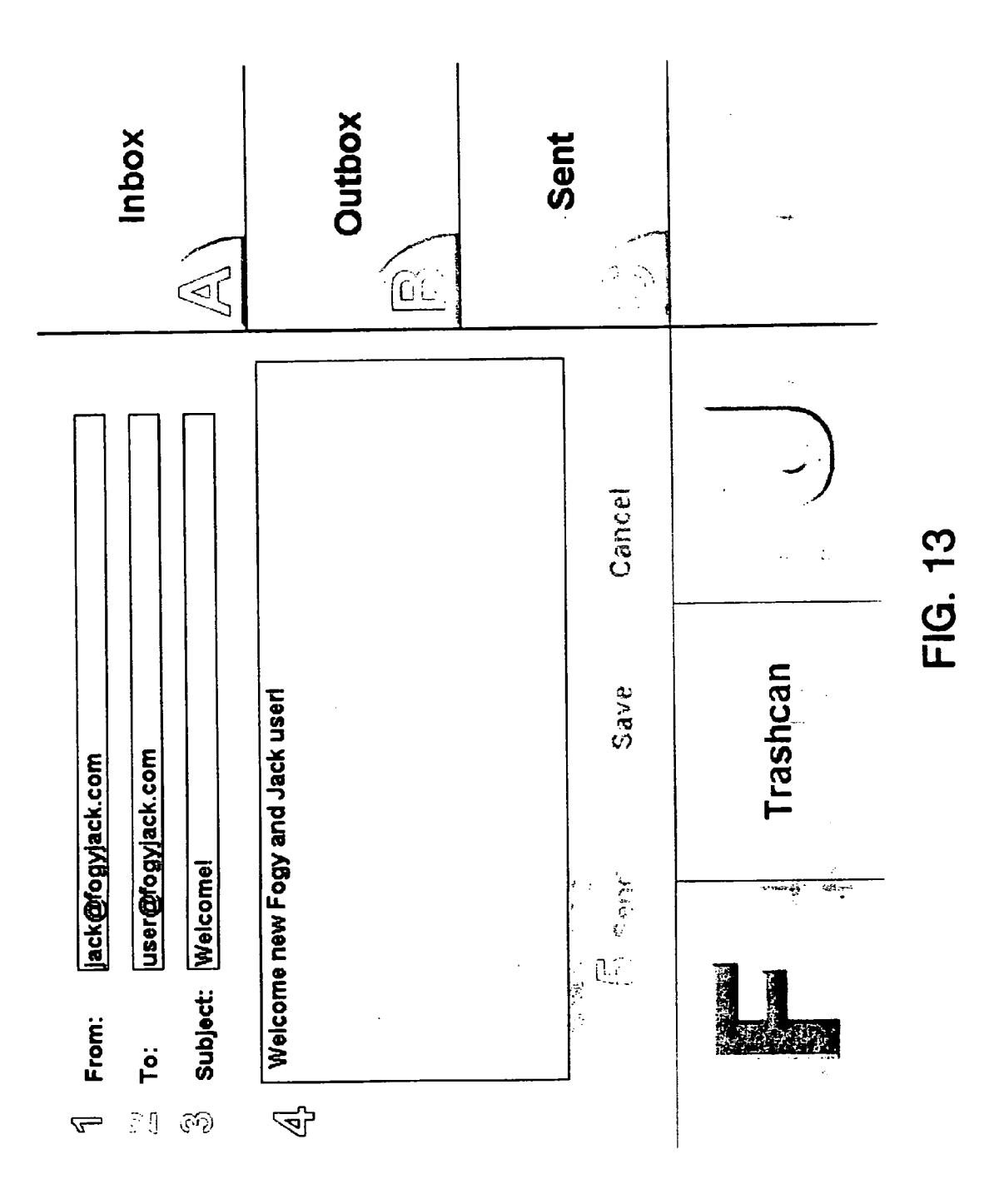

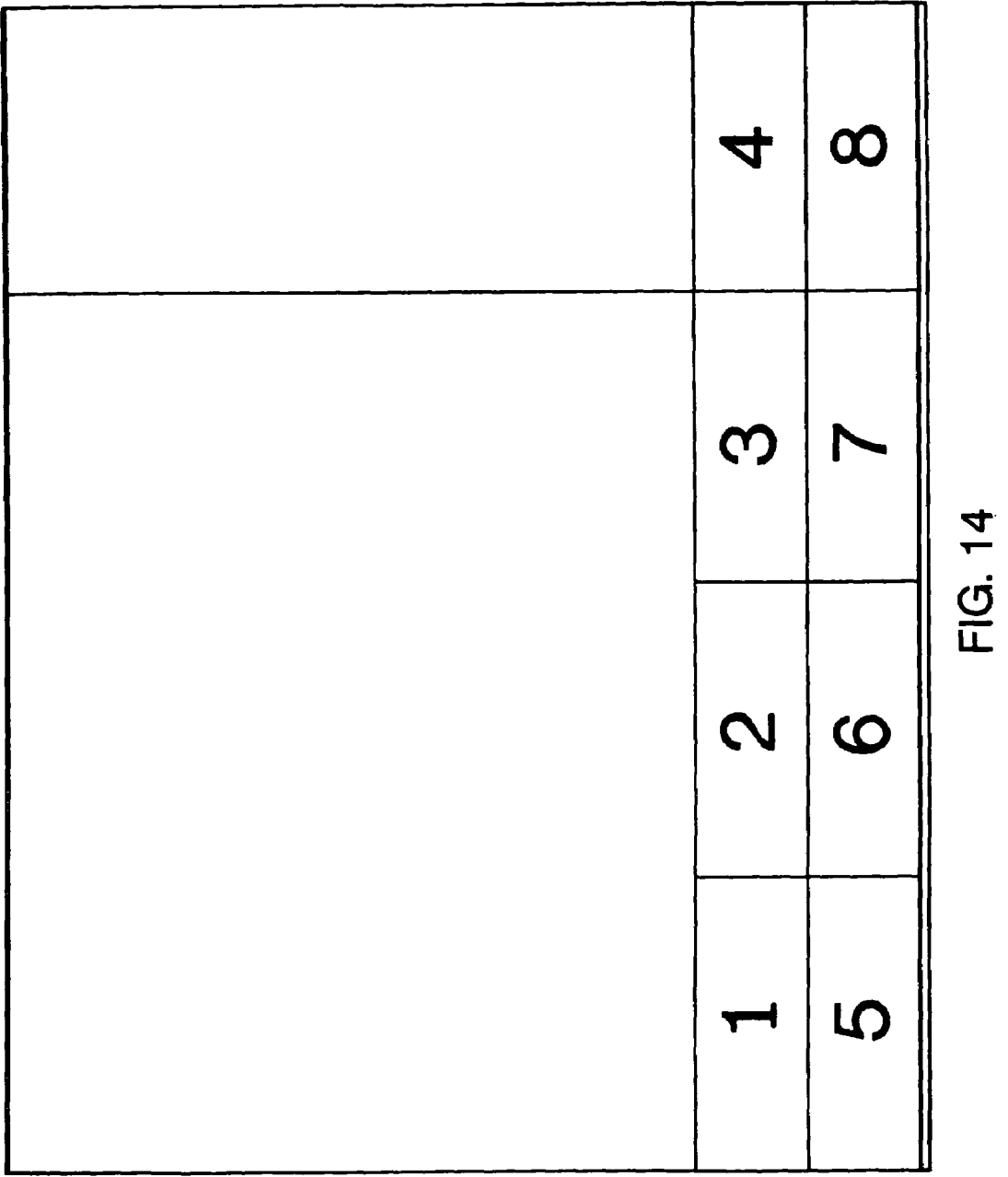

#### APPARATUS AND METHOD OF MANIPULATING A REGION ON A WIRELESS DEVICE SCREEN FOR VIEWING, ZOOMING AND SCROLLING INTERNET CONTENT

#### CLAIM OF PRIORITY

This application, is a continuation of U.S. patent application Ser. No. 09/518,015, filed Mar. 3, 2000, which is a continuation-in-part of U.S. patent application Ser. No. 10 interface of one embodiment of the invention. 09/440,214, filed Nov. 15, 1999, issued as U.S. Pat. No. 6,600,497, each of which are incorporated herein by reference.

#### BACKGROUND 15

(1)Field of the Invention

The invention relates to electronic information services and electronic commerce services. More specifically, the invention relates to providing easy navigation to facilitate 20 embodiment of the invention access to such services and improved web access through a television display, internet appliance, and wireless devices.

(2) Background

The importance of the Internet as a tool of electronic commerce can not be overstated. The ability of consumers to buy <sup>25</sup> products, obtain information from the comfort of their own home is revolutionizing the way business is done. Increasingly, there is a push to provide access to the Internet on standard television monitors through the use of set top boxes. Over time, much like cable-ready televisions, it is expected <sup>30</sup> that Internet-ready televisions will proliferate. Unfortunately, even on large screen televisions the web surfing experience is poor, inasmuch as the web content is illegible and/or unnegotiable, unless you happen to be sitting very close to the television. Generally, this makes web surfing impractical in <sup>35</sup> more traditional television environments. As the television web access systems proliferate, improved navigation and content access on the television is likely to become a necessity.

#### BRIEF SUMMARY OF THE INVENTION

A method and apparatus of simplified navigation is disclosed. A web page is provided having a link to a sister site. The sister site facilitates simplified navigation. Pages from 45 the sister site are served responsive to actuation of the sister site link. In one embodiment, the sister site includes matrix pages to permit matrix navigation.

#### BRIEF DESCRIPTION OF THE DRAWINGS

FIG. 1 is a block diagram of a system employing one embodiment of the invention.

FIG.  $2a$  is an exemplary web page having a sister site link. FIG. 2b is an exemplary first matrix page of a sister site for the web page of FIG. 2a. 55

FIG. 2c is a web page having irregular segmentation.

FIG. 3 is a flow diagram of conversion of standard HTML pages to a sister site format in one embodiment of the invention.

FIG. 4 is a block diagram of a client hardware architecture of one embodiment of the invention.

FIG. *5a* is a flow diagram of server side segmentation in one embodiment of the invention.

65

FIG. *5b* is a flow diagram of client side manipulation of a segmented page in one embodiment of the invention.

FIG. *5c* is a diagram showing a system implementing the tab, scroll, and zoom features of one embodiment of the invention.

5 of one embodiment of the invention in a custom terminal FIG. 6 is a flow chart of operations of the navigation system custom browser node.

FIG. 7 is a flow diagram of operation of the sister site server of one embodiment of the invention.

FIG. 8 is a diagram of the display of a graphical user

FIG. *9a-d* are examples of sister site matrix pages.

FIGS. *10a-g* are a series of matrix layers displayed during an exemplary navigation using one embodiment of the invention.

FIG. 11 shows a history window overlying a navigation matrix layer.

FIGS. *12a* and *b* are an example of a matrix layer of one embodiment of the invention.

FIG. 13 is an e-mail composition matrix layer for one

FIG. 14 shows an alternative matrix page of one embodiment of the invention.

#### DETAILED DESCRIPTION

A simplified system for navigation of the Internet or other content source allows access to the content and services available thereon with greater ease, on, for example, a display more remote from a user than in the use of the "traditional" personal computer (PC) two foot paradigm.

40 may be any conventional web server. Also coupled to WAN FIG. 1 is a block diagram of a system employing one embodiment of the invention. A wide-area network (WAN) 10, such as the Internet, couples together a plurality of communication nodes. Some nodes, such as node 12, may be a standard prior art PC executing any conventional web browser. Alternatively, node 12 might be a set top box and television, or an internet appliance, or a wireless device, such as a web-enabled cell phone. Additionally, there are server nodes connected to WAN 10, such as server node 16, which 10 are browser nodes 22 running a custom browser that facilitate access to information and services provided to the custom browser node 22. The custom browser node 22 as well as any browser nodes 12 are collectively referred to as client nodes. Content partners, such as content partner node 14 provide content in a specified format that facilitates its use by the client nodes 12, 22. In one embodiment, when a user accesses a content partner home page, they have the option of linking to a sister site. As used herein, "sister site" is deemed to mean a site that provides for navigation of the site using a simplified 50 navigation system, such as matrix navigation described in more detail below. In one embodiment, the sister site is traditional HTML pages converted to a matrix format to permit matrix navigation. This conversion may be done using an XML transcoding or any other suitable language.

Content partners may maintain a database of sister site web pages corresponding to the pages in the general use site. Alternatively, content partners may provide a facility for converting web pages on the fly to the sister site format. Content partners may also provide for segmentation of the base HTML web pages and/or the matrix pages. A segmentation may be performed in a number of ways. The page may be divided up based on content or area. The net result, in any case, is that the web page is divided into regions which are not necessarily, but may be, of equal size. The individual regions may be brought into focus independently. By "brought into focus," the concept of focus in this context is analogous to the

deemed active and subject to client manipulation. In the context of a matrix page, one suitable segmentation is by cell, states. e.g., each cell corresponds to a region that may be indepen- An infrared data association (IrDA) interface 120 permits dently brought into focus. The borders of the regions may or 5 the terminal to be coupled to hand-held devices, if desired. In may not be visible on the web pages displayed. This segmen-<br>some embodiments, a keyboard may be may not be visible on the web pages displayed. This segmentation facilitates tab, scroll, and zoom features described in more detail below. Alternatively, segmentation may be per- unit, is used for long-term storage of data or files. A transformed as part of a custom browser on custom browser nodes ceiver 124 is used to permit the processor to communicate or may be instantiated as a hardware or firmware solution 10 with the hub, whether it be a point-to-point link or across a

as described in more detail below. FIG. 2b shows an example processor 100 will communicate through the transceiver 124 first matrix page reached by activating the sister site link in 15 to the server using transmission control protocol/internet pro-FIG.  $2a$ . FIG.  $2c$  is a web page having irregular segmentation. tocol (TCP/IP). Encryption and compression within the tervidual regions may then be brought into focus permitting solutions. simplified navigation, viewing, and manipulation of the data Audio I/O interface 126 may include an internal micro-

applied. The DTD 38 specifies the rules for the structure of the hardware or software or a combination of both. In embodiusing extensible style language (XSL)  $34$  to corresponding format data  $32$ . XSL is not currently supported by all standard lated to an extensible hypertext markup language (XHTML) recognition of content of speech and conversion to text. document for subsequent display by a client side browser on For purposes of reduced cost, it may be desirable to use a display 52. Alternatively, the XML page may have a cascad-<br>
particularly simple speech recognition package, recognizing ing style sheet (CSS) applied to achieve the desired format. only, for example, numbers and letters. A suitable speech One advantage of the CSS is that it is supported by standard 35 recognition package will permit a user One advantage of the CSS is that it is supported by standard 35 browsers. After application of the CSS, the resulting format- as subsequently described using voice commands and com-

partner in advance of request for pages or may be done on the the physically challenged. In some embodiments, SR 136 is fly responsive to requests for pages. The determination of 40 present, but STT 130 is not. This may permit the processor to which to do involves a trade off between latency in providing respond to voice commands but would not permit composirequested pages and storage space required to store the addi- tion of e-mail, for example. tional pages. Some on the fly conversion is desirable in the In one embodiment of the invention, the terminal has a event that a user attempts to access a web site that has not notebook form factor with an integrated LCD display. In an previously been converted. It is also within the scope and 45 alternative embodiment, the form factor is a set-top box,

of one embodiment of the invention. A processor 100 is board could be used. In the set top box embodiment, a wirecoupled to various memory units and an I/O bus bridge 110 by less keyboard or remote is desirable. a local bus 102. Among the expected memory units are ran- so FIG. *5a* is a flow diagram of server side segmentation in dom access memory (RAM) 106, which may be any standard one embodiment of the invention. A request for a page is RAM, including standard dynamic random access memory received at functional block 400. A determination is made at (DRAM), and may be symmetric or asymmetric. Also decision block 402 whether the requested page has been coupled to bus 102 is a read-only memory (ROM) unit 108. segmented. If the page has not been segmented, a determina-The ROM will typically include the boot code for the proces- 55 tion is made at decision block 404 whether the requested page sor 100. A non-volatile RAM (NVRAM) unit 104 is also is a matrix page. If the requested page is a matrix page, at

bridges to the I/O bus 112. A number of units may reside on page is not a matrix page, the page is segmented either based the I/O bus, including a graphics module 114 that couples to 60 on area or content. By "segmentation," it is meant that the a display (not shown), a universal serial bus (USB) controller page is divided into a plurality of regions. The regions may that may couple the system to any number of additional USB contain one or more links and/or some amount of content. devices. Common USB devices include keyboards, mice, This segmentation facilitates usability as discussed in more cameras, scanners, printers, and other peripheral components detail below. Once segmentation is complete, at functional and input/output devices. Also coupled to the I/O bus may be 65 block 408, a determination is made if the boundaries of the power management module 118, which may be coupled to the regions should be shown on the displayed page at decision power switch and may include conventional power conserva- block 410. If the boundaries are to be shown, the boundaries

front window in a windowing system. The focus region is tion protocols, ensuring the processor 100 is permitted to deemed active and subject to client manipulation. In the con-<br>orderly conclude its current operation before

Storage unit 122, which may, for example, be a flash memory within, for example, the set top box. wide-area network. The transceiver  $124$  may be, but is not FIG.  $2a$  is an exemplary web page having a sister site link. limited to, an ethernet transceiver, a modem, digital sublimited to, an ethernet transceiver, a modem, digital sub-By actuating the link, the client begins receiving matrix pages scriber line (DSL) or cable modem. It is expected that the Through segmentation, the page is divided into regions. Indi- minal may be handled by conventional hardware or software

within that region. 20 phone and speaker which permits audio input and output. FIG. 3 is a flow diagram of conversion of standard HTML This is particularly useful in the context of voice e-mail or pages to a sister site format in one embodiment of the inven- voice over IP communications. Additionally, some embodition. A hypertext markup language (HTML) page 40 is ments of the invention will include speech to text (STT) transcoded by a transcoder 30 to yield, for example, an XML capability 130 and speech recognition (SR) capability 136. page 42 to which a document type definition (DTD) 38 is 25 Various embodiments may implement these capabilities as resulting XML document. The XML page is then reformatted ments having SR capability, for simplicity of use, it is desir-<br>using extensible style language (XSL) 34 to corresponding able to use one of the multiple user SR pac today and expected to improve in the future, as these packages browsers. Thus, after formatting, the XML document is trans- 30 avoid the necessity of "training" the system. This permits

ted page can be displayed by the client browser on display 52. posed e-mails in a hands-free manner. Such an embodiment The above-described conversion may be done by a content has the additional advantage that it enables Internet access to

contemplation of providing for conversion on the client side. which relies on an external display, such as a television or FIG. 4 is a block diagram of a client hardware architecture external monitor. In either case, a standard QWERTY key-

coupled to the bus. functional block 406, the cells of the matrix are each defined The I/O bus bridge 110 is coupled to the local bus 102 and to be a region, thereby completing the segmentation. If the are overlayed on the page at functional block 412 after the function 522, and an enter function 524. Responsive to actua-<br>overlay, or if no boundaries are to be shown, the page is sent tion of the tab function, region A is to the client node at functional block 414. Shown in the second frame. Link one is highlighted and A is

segmented page in one embodiment of the invention. At func-<br>tional block 450, a segmented page is received at a client ing a zoom function and improving readability of the infortional block 450, a segmented page is received at a client ing a zoom function and improving readability of the infor-<br>node. A determination is made at decision block 452 if a tab mation contained in region A. This is show node. A determination is made at decision block 452 if a tab input has been received. As used herein, a tab input is any If, when A is in focus, the user actuates scroll function 522, a input which brings about the functionality of moving the second link in region A is highlighted as shown on page 514. focus from one region to another adjacent region. If no tab io In one embodiment, scrolling within the focus region does not input has been received, a determination is made at decision effect the size or representation of the non-focus regions. In block 454 if the regions have identifying symbols associated the event that, at web page 512 or we block 454 if the regions have identifying symbols associated therewith. Particularly in the case of matrix pages, the differ-<br>ent cells typically have associated therewith either an alpha-<br>respectively. If the segments are actually associated with their numeric character or some symbol such as an asterisk or other 15 alphanumeric designator, and that remote control 504 has punctuation mark to identify the cell. If there are identifica-<br>alphanumeric keys, for example, lett tions associated with the regions, a determination is made at 516 shows a web page that would be reached from web page decision block 456 if such an identification has been received  $510$ , 512, or 514 responsive to actuation of the F key. In web as an input on the client node. If the identification has been page 516, the F region is in focus, and the remaining regions received, the corresponding region is brought into focus. The 20 are scaled to be much smaller than the F region. focus region is active, and in some embodiments, the corre- These are merely illustrative examples of the tab, scroll, sponding region is zoomed to increase its size relative to the and zoom features of one embodiment of the invention. While inactive regions at functional block 460. If no identifications the shown embodiment tiles the regions, it is within the scope are associated with the region or no identification is received, and contemplation of the invention to overlay the focus region

focus. If no region is currently in focus, a first region, e.g., the focus region to exceed the physical space. In such case, scrolluppermost leftmost region, will be brought into focus at func-<br>tional block 458. At functional block 462, the regions are<br>contents of the region. Such scrolling need not effect the scaled so that the in focus region is enlarged relative to the 30 display of the non-focused regions. regions which are not in focus. This is particularly desirable FIG. 6 is a flow chart of operations of the navigation system for web browsing in a television context where distance from of one embodiment of the invention in a custom terminal the set may make reading the unscaled page difficult or custom browser node. Upon power-up at functional block impossible. Thus, by scaling region by region, readability 602, a content partners home page is accessed. In some within the region can be enhanced to permit use and browsing 35 embodiments, it may be possible to bypass ac within the region can be enhanced to permit use and browsing 35 from a distance. **page and go directly to the sister site home page**. At functional

highlighted. As used herein, "highlighted" means made server (SSS). At functional block 605, a first matrix layer is active such that a subsequent input, such as a predefined key received from the SSS. At decision block 606, the node waits press activates the link Highlighting in the link context is 40 for a keypress. If at decision block 606, a determination is analogous to focus in the region context. Highlighting may, made that a key has been pressed, a determination is made at but need not include, changing the link's appearance in any decision block 607 whether the keypress corresponds to a manner on the display such as, for example, changing size, composition cell. A composition cell is deemed to be a cell in color, shading, etc. A determination is made at decision block the navigation matrix which permits a user to enter additional 466 if an enter signal has been received. However, if no enter 45 data. For example, a search cell or e.g., a purchase order form signal has been received, a determination is made at decision or an e-mail may have one or more composition cells. If the block 468 if a scroll signal has been input at the client node. cell is a composition cell, the system enters composition If a scroll signal has been input, a next link is highlighted at mode at functional block 632. In composition mode, the functional block 472. If an enter signal is received at func- digits of the keypad represent the digits themselves, rather tional block 466, a then highlighted link is activated at func- so than navigation options. The cursor will also appear in the tional block 474 and a next segmented page is received, and composition field of the composition cell. At decision block the process begins again. Alternatively, if no scroll signal 634, a determination is made if the enter key has been pressed. input is received at decision block 468, a determination is The enter key is defined in one embodiment of the invention made at decision block 470 whether a tab or identification to signify the end of a composition. Thus, if the enter key has input has occurred. If it has, the system continues processing 55 not been pressed, the system remains in composition mode. at blocks 458 or 460, respectively. However, if at decision block 634, the enter key has been

tab, scroll, and zoom features of one embodiment of the block 636. It is also within the scope and contemplation to invention. A set top box 500 is coupled to a television monitor define other keys to instigate return to the navigation mode. 502 and is responsive to remote control 504. Remote control <sup>60</sup> If a keypress is received and not found to correspond to a 504 may be a custom remote control, a wireless keyboard, or composition cell at decision block 607, a determination is even a standard universal remote control. Remote control 504 made at decision block 608 whether the matrix layer corremay be equipped with a microphone for accepting voice sponding to the keypress exists within the cache. In this commands or may merely provide push button inputs. In connection, it is determined whether a representation of that frame one, television 502 is displaying a web page 510 that 65 matrix layer, even if in the cache, is stale and therefore needs has been segmented into eight equally dimensioned regions to be freshly downloaded. If the data is stale or not present in A-H. Remote control 504 includes a tab function 520, a scroll the cache at all, the keypress event is sent to the SSS. In one

tion of the tab function, region A is brought into focus, as FIG. *5b* is a flow diagram of client side manipulation of a enlarged, while the remaining regions are scaled so that A is respectively. If the segments are actually associated with their alphanumeric keys, for example, letter key F 526, web page

the client waits for a tab input at decision block 452. 25 on one or more of the other regions. It is also within the scope If a tab input is received, the next region is brought into of the invention to permit a user to increase the zoom of the contents of the region. Such scrolling need not effect the

At functional block 464, a first link in the focus region is block 604, a node establishes communication with a sister site FIG. **5c** is a diagram showing a system implementing the pressed, the system returns to navigation mode at functional

embodiment, the entire navigation path, including the keypress event, is sent with each keypress. When the navigation path is sent with each keypress event, the SSS is able to identify the requested matrix layer rapidly on the fly.

Subsequently, at functional block 612, the client node 5 receives the updated matrix layer corresponding to the keypress event. That matrix layer is loaded to the memory at functional block **614** and the cache is time-stamped at functional block **616.** At functional block **618,** new ads may be received from the SSS. Notably, the receipt of the ads is 10 asynchronous with the matrix layer receipt and may occur at any time without being prompted by a keypress event. At functional block **620,** the incoming matrix layer is rendered to a temporary buffer by using a double-buffering technique. The actual rendering is transparent to the user. At functional 15 block **622,** the status bar for the load is updated to indicate the percent complete of the matrix layer rendering. At functional block **624,** a determination is made if the rendering is complete. If it is not, the buffer continues to render and the status bar continues to update. By regularly updating the status bar, 20 the user is not left wondering if the device is working. This is expected to limit the frustration experienced by many new users during the wait while matrix layers are rendered. If the rendering is complete, the temporary buffer is swapped with the frame buffer and the new matrix layer is displayed at functional block **626.** Then at functional block **628,** the history of the navigation path is updated to reflect the new matrix layer. The system then returns to await a next keypress to indicate further navigation. By iteratively pressing appropriate keys, a user may navigate to any desired depth up to a maximum depth along any navigation path and obtain content relevant to the path navigated. If instead, the matrix layer was validly in the cache at decision block **608,** the matrix layer is rendered from the cache at functional block **630** and the system awaits the next keypress.

"Maximum depth" as used herein applies on a cell by cell basis for primary navigation options. A maximum depth is reached for a cell in a navigation path when pressing a corresponding key will not take a user to a deeper matrix layer in the matrix. While content, as distinguished from the matrix 40 layer and their cell headings, will be displayed once a maximum depth is reached, it is within the scope and contemplation of the invention to display some content in cells of an intermediate matrix layer, i.e. one that is not at the maximum depth.

"Primary navigation options" as used herein are those navigation options that necessarily change between successive matrix layers, changing from general to more specific with increases in depth in the matrix.

FIG. **7** is a flow diagram of operation of the sister site server of one embodiment of the invention. A determination is made if the keypress event has been received at decision block **702.** If the keypress event has been received, a determination is made if the matrix has reached maximum depth at decision block **704.** If the matrix has not reached the maximum depth, a matrix layer corresponding to the keypress is sent at functional block **706.** Such matrix layers may or may not include content in cells with navigation choices. If the matrix has reached maximum depth for that navigation path, a content layer corresponding to the keypress event is sent to the client 60 node at functional block **708.** A content layer may or may not include matrix cells in addition to the content. New ads are sent to the client node at functional block **710.** The system then awaits the next keypress event from a client node.

FIG. **8** is a diagram of the display of a graphical user interface of one embodiment of the invention. The screen is divided into a plurality of cells. In this embodiment, there are

**8**

fifteen cells that represent navigation options and one messaging cell for displaying messages from the server, the progress or status bar, and a title block. The cells can further be subdivided between the digit keys 1-9 keys which, in this <sup>5</sup> embodiment, represent the primary set of navigation options and the keys designated by letters A-C which represent secondary navigation options and  $\ast$ , 0, and  $\#$  keys that may be additional navigation options or provide specialized functions. For example, the \* key may return the user to the server home site, thereby leaving matrix navigation. The ABC cells will typically hold advertising, and selecting one of those cells will generate a matrix layer with primary navigation cells directed to that advertiser or the product line being advertised. While the interface is designed to be fully accessible with minimal key strokes from a key pad, it is also within the scope and contemplation of the invention to permit selection with a mouse or other pointer device.

FIGS. *9a-d* are example sister site matrix pages. In FIG. 9a, an advertising cell **900** is the focus region of the displayed image. Ten advertisements are displayed within the regions. The first advertisement **902** is highlighted. From this matrix page, the \* returns a user to the amazon.com home page. The # reveals the contents of a user's shopping cart. In FIG.  $9b$ , the contents of the focus window have been enlarged (zoomed) such that only four advertisements are displayed in ad cell **900.** The no links/advertisements are highlighted. In FIG. 9c, advertisement **902** is again highlighted. This may occur, for example, by a user pressing a scroll key from FIG. 9b. In FIG. 9d, a user has pressed a scroll key several times from FIG. **9c.** <sup>30</sup> Thus, advertisement **902** has scrolled out of view and advertisement **904** is highlighted. While in this example, ten advertisements were present, the number of links within such a cell may be arbitrarily large. In the shown embodiment, scrolling through the links in the focus cell and scaling the focus cell content does not effect the user's view of the remaining cells.

FIGS. *10a-g* are a series of matrix layers displayed during an exemplary navigation using one embodiment of the invention. In this example, navigation begins at the Shopping and 40 Products matrix layer and shown in FIG. **10a.** A selection of 5 on the **10a** matrix layer yields an Electronics matrix layer shown in FIG. **10b.**

Selecting 1 on the keypad when the matrix layer of  $10b$  is displayed yields the Audio matrix layer of FIG. 10c. By  $45$  selecting an 8 on the keypad when  $10c$  is displayed, the system displays a Receivers matrix layer of FIG. **10d,** which breaks down receivers into price categories and also provides the option of navigating, in this embodiment, into Consumer Reports industry reports related to receivers. Notably, in FIG. 10*d*, the number of primary navigation options is reduced to 4. Thus, it is not necessary that all layers of the matrix have the same number of cells, nor is it required that all cells have the same size. A user can select Stereo Only by pressing **1** on the keypad, which yields a stereo only matrix layer shown in FIG. 55 **10e.**

In one embodiment of the invention, the products are ordered based on some ranking system, such as Consumer Reports. Thus, for example, in FIG. **10e,** Technics received the highest ranking of receivers in the selected category from Consumer Reports. It is expected that for any particular product class, potential purchasers are likely to only be interested in the top several products within that class, not for example, the  $15<sup>th</sup>$  best receiver in the \$150-\$290 range. However, it is within the scope and contemplation of the invention to permit a "more" option which allows a user to get a set of the next most highly ranked products and possibly unranked products as well. It is expected that supplying product options in a

user-friendly ranked order will encourage users to be more willing to conduct e-commerce.

By selecting a 1 on the keypad when matrix layer  $10e$  is displayed, a user reaches the matrix layer of FIG. 10f, as well as reaching the maximum depth for that navigation path. Thus, pressing 1 on the keypad in response to matrix layer  $10f$ does not move the user deeper into the multi-dimensional matrix, and content is displayed in cell 1 indicating the model, price, picture, and possibly other information about the Technics product. Cell 1 is also larger than the other cells.

Other navigation options are provided in additional matrix cells surrounding cell 1 and its content. The additional cells represent navigation paths that have not reached their maximum depth. For example, by pressing a 3, one would get to a 15 features of the Technics product content layer. Such screen would display features of the Technics system. The various navigation paths typically have a maximum depth at which content is displayed. However, reaching the maximum depth of a particular navigation path does not indicate that another <sup>20</sup> navigation path may not have yet a deeper matrix layer. For example, while the maximum depth of the navigation path corresponded to cell 1 has been reach in FIG. 10f, selecting a 9 on the keypad will move a user to a Technics purchase matrix layer, shown in FIG. 10g. By selecting digits on the <sup>25</sup> keypad, a user can move between fields to fill out a purchase form which, as discussed above, is one example of a matrix layer including composition cells. In some embodiments, the form can be filled in using keyboard input. In other embodiments, the speech to text capabilities of the terminal will <sup>30</sup> permit the user to fill out the electronic purchase form orally.

FIG. 11 shows a history window overlying a navigation matrix. The history window would appear if the history button on the keypad were actuated. By using the up/down arrow key on the keypad, the user may then select a prior matrix to  $35$ jump to directly without moving backwards or forwards iteratively.

FIGS. 12a and *b* are an example matrix after a selection of 0 from the main menu screen, which allows one to conduct a  $_{40}$ search through cell 1. On this figure, advertisements for Jaguar appear in the ABC cells. In one embodiment of the invention, the ABC designation appears initially (as shown in FIG. 12a) when the screen is first refreshed and then fades away to reveal solely the advertisement in each of those cells (as shown in FIG. *12b).* In this example, pressing an A on the keypad would take the user to a matrix reflecting company information about Jaguar. Pressing B would take the user to a matrix for the virtual showroom, and C would take the user to a purchase screen for the advertised item.  $45$ 5

In some cases, the advertising cells are merged as a single cell showing a single advertisement and permitting navigation to only a single matrix layer therefrom. In one embodiment, the background can be an advertisement. This is also shown in FIGS.  $12a$  and *b*. Significantly, the advertisement  $\frac{1}{55}$ can be targeted by modifying the ad responsive to the apparent navigation path of the user. This leaves the potential of showing the user an advertisement for a product or service more likely to be of interest. For example, when a user selects Electronics in the example of FIGS. *10a-g,* the next screen may have as background an advertisement, e.g. for Circuit City.

FIG. 13 shows the e-mail creation screen for one embodiment of the invention. This would be reached by pressing 3 on the keypad when the matrix layer of FIG.  $9d$  is displayed. 65 Again, all e-mail functions other than actually entering the text and the address can be performed using the simple inter-

face with numerical digits and the letters ABC corresponding to inbox, the outbox, and the sent features of standard e-mail, respectively.

FIG. 14 shows an alternative matrix page of one embodi-5 ment of the invention. In this embodiment, the matrix occupies only a portion of the screen real estate. The remaining real estate may be occupied by content, a zoom of the focus cell, or advertising.

In the foregoing specification, the invention has been described with reference to specific embodiments thereof. It will, however, be evident that various modifications and changes can be made thereto without departing from the broader spirit and scope of the invention as set forth in the appended claims. The specification and drawings are, accordingly, to be regarded in an illustrative rather than a restrictive sense. Therefore, the scope of the invention should be limited only by the appended claims.

What is claimed:

- 1.A method of navigating the Internet, comprising:
- displaying on-line content accessed via the Internet, the on-line content reformatted from a webpage in a hypertext markup language (HTML) format into an extensible markup language (XML) format to generate a sister site, the sister site including a portion or a whole of content of the web page reformatted to be displayed and navigable through a simplified navigation interface on any one of a television, web appliance, console device, handheld device, wireless device or cellular phone, the simplified navigation interface displayed in a form of a two-dimensional layer of cells from a plurality of layers and a plurality of cells, the two-dimensional layer in a form of a navigation matrix, each cell is a division of a screen and exclusive to a separate single navigation option associated with a specific unique input, the on-line content formatted to be displayed in one or more of the plurality of cells and formatted to be selected for navigation by one or more of the unique inputs, navigation options to change between layers of the simplified navigation interface from general to more specific in each deeper layer;

receiving a user selection of one of the navigation options; forwarding the selected navigation option across the internet to a server providing the simplified navigation interface;

- receiving a next deeper navigation layer of the simplified navigation interface corresponding to the selected navigation option; and
- manipulating a region of the screen for viewing and zooming and/or scrolling of the displayed on-line content.

2. The method of claim 1, further comprising:

- displaying one or more advertisements on the screen; receiving a user selection of a displayed advertisement; and displaying second content accessed via the Internet,
- wherein the second content is associated with the selected advertisement, and
- wherein the second content accessed via the Internet is formatted for navigation with the unique inputs.

3. The method of claim 1, wherein the on-line content is  $60<sub>60</sub>$  selected based, at least in part, on a navigation path of a user.

4.The method of claim 1, wherein the user selection of one of the navigation options is received any one of a remote control, a pointer device, a keypad, and a keyboard.

5. The method of claim 1, wherein a wireless Internet appliance comprises a voice recognition system, the method further comprising receiving one or more navigation input selections through the voice recognition system.

6. The method of claim 1, wherein the screen includes individual regions adapted to be brought into focus and further adapted such that the on-line content can be manipulated within a selected one of the regions.

7. The method of claim 6, further comprising tabbing to focus on different one of the regions.

8. The method of claim 6, wherein the focused one of the regions is adapted to be zoomed and/or scrolled independently of other ones of the regions.

9.A method comprising:

- displaying a first advertisement, the displaying of the first advertisement being via an internet and through a simplified navigation interface, the simplified navigation interface presenting advertisements and content through a plurality of layers and a plurality of cells, the simplified navigation interface displayed in a form of a two-dimensional layer of cells from the plurality of layers and the plurality of cells, the two-dimensional layer in a form of a navigation matrix, each cell in the navigation matrix associated with a specific unique input, each cell is a 2division of a screen and exclusive to a separate single navigation option, the first advertisement formatted for display in one of the plurality of cells and formatted to be selected for navigation by one of the unique inputs, navigation options to change between layers of the simplified navigation interface from general to more specific in each deeper layer;
- displaying a first content via the internet and through the simplified navigation interface, the first content displayed in one or more of the plurality of cells, the first  $\,^{30}$ content reformatted from a web page in a hypertext markup language (HTML) format into an extensible markup language (XML) format to generate a sister site to be displayed and navigable through the simplified navigation interface, the sister site including a portion or <sup>35</sup> a whole of content of the web page reformatted to be navigable by unique inputs through the simplified navigation interface on any one of a television, web appliance, console device, handheld device, wireless device or cellular phone;
- receiving a first input, the first input received as the specific unique input that is uniquely coupled with an associated cell in the navigation matrix;
- forwarding the first input across the internet to a server providing the simplified navigation interface;
- receiving a next deeper navigation layer of the simplified navigation interface in response to receiving the first input; and
- manipulating a selected region of the screen for viewing and zooming and/or scrolling of the displayed on-line content.
- 10.The method of claim 9, further comprising:
- customizing the display of the simplified navigation interface based on a navigation path of the user.

11.The method of claim 9, wherein the first input selects a primary navigation option.

- 12.The method of claim 9, further comprising:
- displaying the first content simultaneous with the first advertisement.

13. The method of claim 9, wherein the first input is received from any one of a remote control, a pointer device, a keypad, and a keyboard.

14.The method of claim 9, further comprising:

displaying a second advertisement in the simplified navigation interface, the second advertisement not displayed in a cell or matrix.

15. The method of claim 14, further comprising:

displaying the simplified navigation interface as an overlay over the second advertisement.

16. The method of claim 9,

- wherein the first content includes one or more of audio content and video content from the web page.
- 17. The method of claim 9, further comprising:
- receiving navigation input selections for the simplified navigation interface from a voice recognition system.
- $10$  18. The method of claim 9, further comprising:
	- maintaining a database of sister site web pages by a content partner.

19. The method of claim 9, further comprising:

accepting an alphanumeric value as the first input to indicate selection of a corresponding first cell, the first cell including a display of the alphanumeric value.

20. The method of claim 9, wherein the simplified navigation interface includes a search form.

21. The method of claim 9, wherein the simplified navigation interface includes an email form.

- 22. The method of claim 9, further comprising:
- displaying a purchasing interface in response to receiving the first input.

<sup>25</sup> 23. The method of claim 9, wherein the simplified navigation interface is not presented through a standard web browser.

24. The method of claim 9, further comprising:

displaying a third advertisement embedded within the online content, the third advertisement corresponding to a third navigation option.

25.A machine readable medium having instructions stored therein, which when executed cause a machine to perform a set of operations comprising:

- displaying a first advertisement, the displaying of the first advertisement being via an internet and through a simplified navigation interface, the simplified navigation interface presenting advertisements and content through a plurality of layers and a plurality of cells, the simplified <sup>40</sup> navigation interface displayed in a form of a two-dimensional layer of cells from the plurality of layers and the plurality of cells, the two-dimensional layer in a form of a navigation matrix, each cell in the navigation matrix associated with a specific unique input, each cell is a 45 division of a screen and exclusive to a separate single navigation option, the first advertisement formatted for display in one of the plurality of cells and formatted to be selected for navigation by one of the unique inputs, navigation options to change between layers of the sim-<sup>50</sup> plified navigation interface from general to more specific in each deeper layer;
- displaying a first content via the internet and through the simplified navigation interface, the first content displayed in one or more of the plurality of cells, the first <sup>55</sup> content reformatted from a web page in a hypertext markup language (HTML) format into an extensible markup language (XML) format to generate a sister site to be displayed and navigable through the simplified navigation interface, the sister site including a portion or <sup>60</sup> a whole of content of the web page reformatted to be navigable by unique inputs through the simplified navigation interface on any one of a television, web appliance, console device, handheld device, wireless device or cellular phone;
	- receiving a first input, the first input received as the specific unique input that is uniquely coupled with an associated cell in the navigation matrix;

5

20

forwarding the first input across the internet to a server providing the simplified navigation interface;

- receiving a next deeper navigation layer of the simplified navigation interface in response to receiving the first input; and
- manipulating a selected region of the screen for viewing and zooming and/or scrolling of the displayed on-line content.

26. The machine readable medium of claim 25, having further instructions stored therein, which when executed cause the machine to perform further operations, comprising:

customizing the display of the simplified navigation inter-

face based on a navigation path of the user.

27.The machine readable medium of claim 25, wherein the first input selects a primary navigation option. 15

28. The machine readable medium of claim 25, having further instructions stored therein, which when executed cause the machine to perform further operations, comprising:

displaying the first content simultaneous with the first advertisement.

29.The machine readable medium of claim 25, wherein the first input is received from any one of a remote control, a pointer device, a keypad, and a keyboard.

30. The machine readable medium of claim 25, having further instructions stored therein, which when executed 25 tion interface is not presented through a standard web cause the machine to perform further operations, comprising:

displaying a second advertisement in the simplified navigation interface, the second advertisement not displayed in a cell or matrix.

31. The machine readable medium of claim 30, having 30 further instructions stored therein, which when executed cause the machine to perform further operations, comprising:

displaying the simplified navigation interface as an overlay over the second advertisement.

32. The machine readable medium of claim 25, wherein the 35 first content includes one or more of audio content and video content from the web page.

- 33. The machine readable medium of claim 25, having further instructions stored therein, which when executed cause the machine to perform further operations, comprising: 4 receiving navigation input selections for the simplified
	- navigation interface from a voice recognition system.

34. The machine readable medium of claim 25, the machine readable medium further comprising:

accepting an alphanumeric value as the first input to indicate selection of a corresponding first cell, the first cell including a display of the alphanumeric value.

35.The machine readable medium of claim 25, wherein the simplified navigation interface includes a search form.

36. The machine readable medium of claim 25, wherein the 50 simplified navigation interface includes an email form.

37. The machine readable medium of claim 25, having further instructions stored therein, which when executed cause the machine to perform further operations, comprising:

the first input.

38.The machine readable medium of claim 25, wherein the simplified navigation interface is not presented through a standard web browser.

39. The machine readable medium of claim 25, having 6further instructions stored therein, which when executed cause the machine to perform further operations, comprising:

displaying a third advertisement embedded within the online content, the third advertisement corresponding to a third navigation option.

40. The method of claim 1, wherein at least some of the plurality of cells correspond to primary navigation options.

41. The method of claim 1, further comprising using a pointer device to select one or more of the plurality of cells and/or to manipulate the screen.

42. The method of claim 1, further comprising:

 $5<sub>5</sub>$  maintaining a database of sister site webpages by a content partner.

43. The method of claim 1, further comprising:

displaying the on-line content concurrently with one or more advertisements.

 $10$  44. The method of claim 43, further comprising:

displaying the simplified navigation interface as an overlay over the one or more advertisements.

45. The method of claim 1, further comprising:

accepting an alphanumeric value as the user selection of the first navigation option, the first navigation option corresponding to a cell including a display of the alphanumeric value.

46. The method of claim 1, wherein the simplified navigation interface includes a search form.

47. The method of claim 1, wherein the simplified navigation interface includes an email form.

48. The method of claim 1, further comprising:

displaying a purchasing interface in response to receiving the first navigation option.

49. The method of claim 1, wherein the simplified navigabrowser.

50. The method of claim 9, wherein the screen includes individual regions adapted to be brought into focus and further adapted such that the on-line content can be manipulated within a selected one of the regions.

51.The method of claim 50, further comprising tabbing to focus on different one of the regions.

52.The method of claim 50, wherein the focused one of the regions is adapted to be zoomed and/or scrolled independently of other ones of the regions.

53. The method of claim 9, further comprising using a pointer device to select one or more of the plurality of cells and/or to manipulate the screen.

54.The machine readable medium of claim 25, wherein the screen includes individual regions adapted to be brought into focus and further adapted such that the on-line content can be manipulated within a selected one of the regions.

55. The machine readable medium of claim 54, having further instructions stored therein, which when executed cause the machine to perform further operations, comprising: tabbing to focus on different one of the regions.

56.The machine readable medium of claim 54, wherein the focused one of the regions is adapted to be zoomed and/or

scrolled independently of other ones of the regions. 57. The machine readable medium of claim 25, having further instructions stored therein, which when executed cause the machine to perform further operations, comprising:

using a pointer device to select one or more of the plurality of cells and/or to manipulate the screen.

displaying a purchasing interface in response to receiving 55 therein, which when executed cause a machine to perform a 58.A machine readable medium having instructions stored set of operations comprising:

> displaying on-line content accessed via the Internet, the on-line content reformatted from a webpage in a hypertext markup language (HTML) format into an extensible markup language (XML) format to generate a sister site, the sister site including a portion or a whole of content of the web page reformatted to be displayed and navigable through a simplified navigation interface on any one of a television, web appliance, console device, handheld device, wireless device or cellular phone, the simplified <sup>65</sup> navigation interface displayed in a form of a two-dimensional layer of cells from a plurality of layers and a plurality of cells, the two-dimensional layer in a form of

a navigation matrix, each cell is a division of a screen and exclusive to a separate single navigation option associated with a specific unique input, the on-line content formatted to be displayed in one or more of the plurality of cells and formatted to be selected for navi- <sup>5</sup> gation by one or more of the unique inputs, navigation options to change between layers of the simplified navigation interface from general to more specific in each deeper layer;

receiving a user selection of one of the navigation options;

forwarding the selected navigation option across the inter- <sup>10</sup> net to a server providing the simplified navigation interface;

receiving a next deeper navigation layer of the simplified navigation interface corresponding to the selected navigation option; and 15

manipulating a region of the screen for viewing and zooming and/or scrolling of the displayed on-line content.

59. The machine readable medium of claim 58, having further instructions stored therein, which when executed cause the machine to perform further operations, comprising:  $_{20}$ 

displaying one or more advertisements on the screen; receiving a user selection of a displayed advertisement; and

displaying second content accessed via the Internet,

wherein the second content is associated with the selected advertisement, and <sup>25</sup>

wherein the second content accessed via the Internet is formatted for navigation with the unique inputs.

60.The machine readable medium of claim 58, wherein the on-line content is selected based, at least in part, on a navigation path of a user.<br> $\frac{1}{2}$  61. The machine readable medium of claim 58, wherein the

user selection of one of the navigation options is received from any one of a remote control, a pointer device, a keypad, and a keyboard.

62. The machine readable medium of claim 58, having further instructions stored therein, which when executed <sup>35</sup> cause the machine to perform further operations, comprising:

receiving one or more navigation input selections through a voice recognition system.

63.The machine readable medium of claim 58, wherein the screen includes individual regions adapted to be brought into 40 includes one or more of audio content and video content from focus and further adapted such that the on-line content can be manipulated within a selected one of the regions.

64. The machine readable medium of claim 63, having further instructions stored therein, which when executed cause the machine to perform further operations, comprising: tabbing to focus on different one of the regions.

65.The machine readable medium of claim 63, wherein the focused one of the regions is adapted to be zoomed and/or scrolled independently of other ones of the regions.

66.The machine readable medium of claim 58, wherein at least some of the plurality of cells correspond to primary navigation options.

67. The machine readable medium of claim 58, having further instructions stored therein, which when executed cause the machine to perform further operations, comprising:

using a pointer device to select one or more of the plurality of cells and/or to manipulate the screen.

68. The machine readable medium of claim 58, having further instructions stored therein, which when executed cause the machine to perform further operations, comprising:

displaying the on-line content concurrently with one or more advertisements.

69. The machine readable medium of claim 68, having further instructions stored therein, which when executed cause the machine to perform further operations, comprising: displaying the simplified navigation interface as an overlay

over the one or more advertisements.

70. The machine readable medium of claim 58, the machine readable medium further comprising:

accepting an alphanumeric value to indicate selection of the first navigation option, the first navigation option corresponding to a cell including a display of the alphanumeric value.

71.The machine readable medium of claim 58, wherein the simplified navigation interface includes a search form.

72.The machine readable medium of claim 58, wherein the simplified navigation interface includes an email form.

73. The machine readable medium of claim 58, having further instructions stored therein, which when executed cause the machine to perform further operations, comprising:

displaying a purchasing interface in response to receiving the selection of the first navigation option.

74.The machine readable medium of claim 58, wherein the simplified navigation interface is not presented through a standard web browser.

75. The method of claim 1, wherein the on-line content the web page.

76.The machine readable medium of claim 58, wherein the on-line content includes one or more of audio content and video content from the web page.